# **SALOME version 7.3.0**

## **Minor release announcement**

**December 2013**

## **GENERAL INFORMATION**

 $\begin{array}{ll}\n\text{\LARGE $\bullet$} & \text{\LARGE \& \text{\LARGE \& \text{C}}\n\end{array} \begin{array}{l} \text{\LARGE \& \text{C}}\n\end{array}$ CA/DER ERD FOR 540 on O GPEN CAS/ARE are passed to amount of Parken and Day Tote Western 7.5.0. It is a minor method method of parkent of park CEA/DEN, EDF R&D and OPEN CASCADE are pleased to announce SALOME version 7.3.0. It is a minor release that contains the results of planned major and minor improvements and bug fixes against SALOME version 7.2.0 released in May 2013.

## **Table of Contents**

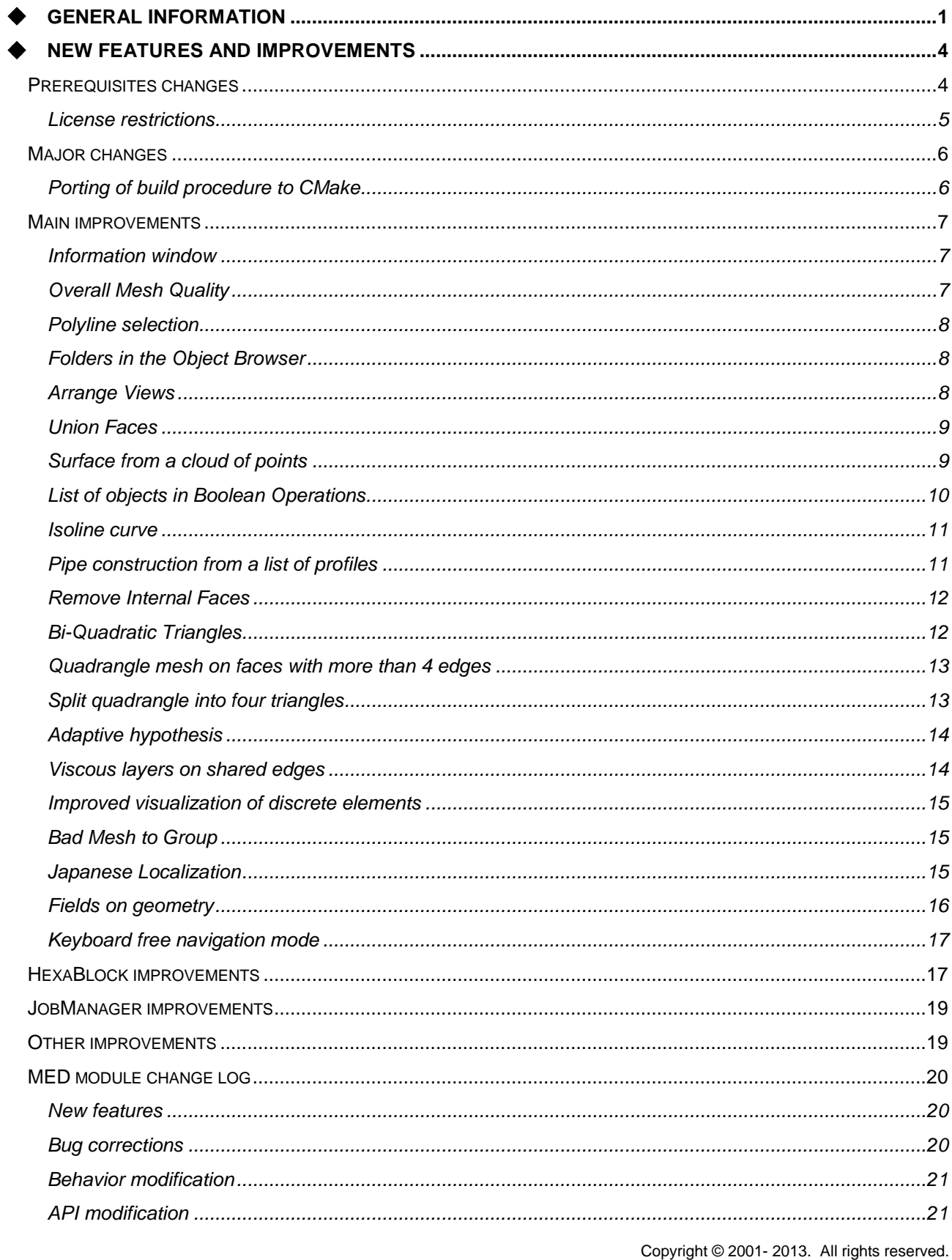

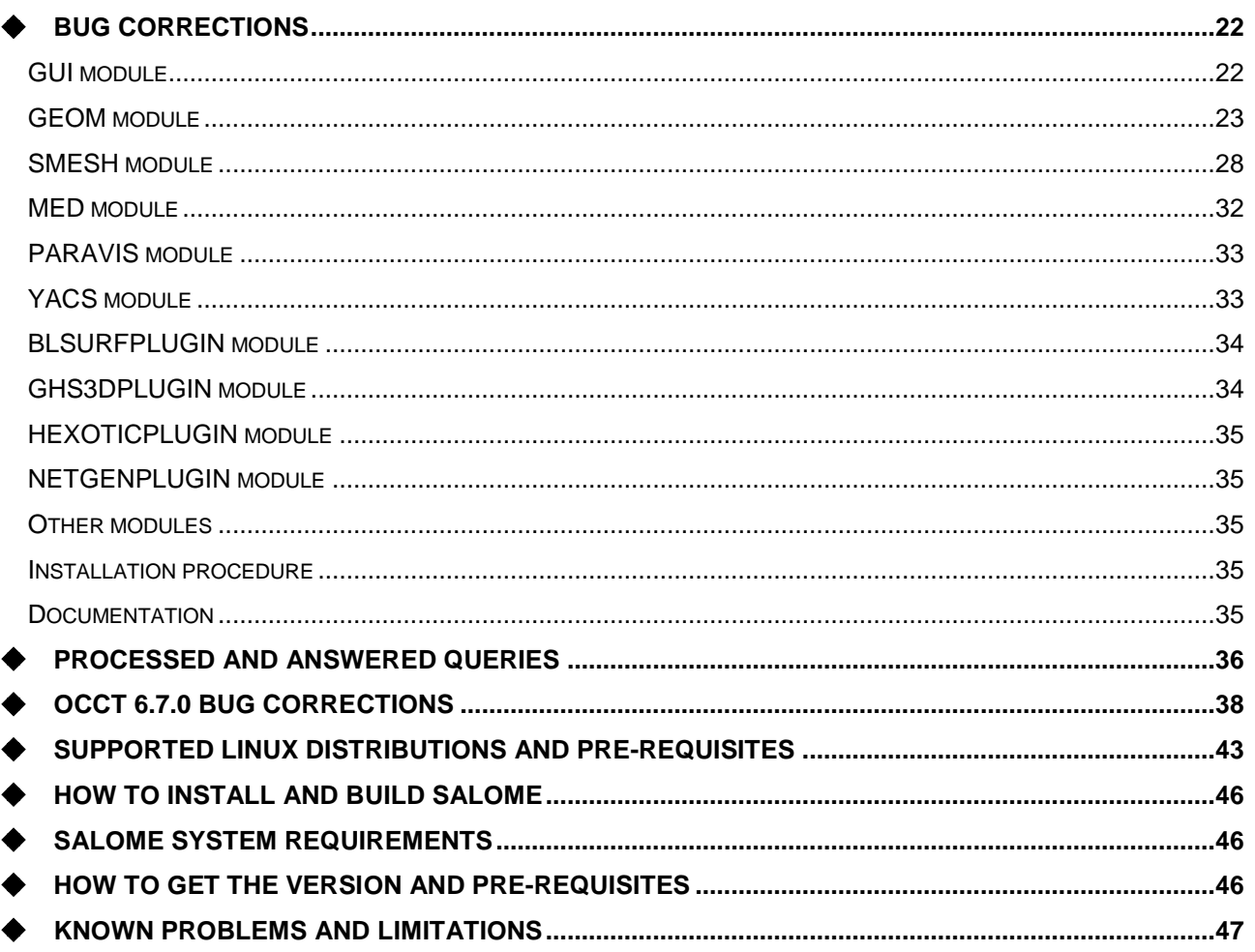

## $\div$  **NEW FEATURES AND IMPROVEMENTS**

### **PREREQUISITES CHANGES**

**Important:** SALOME 7.3.0 is based on the Open CASCADE Technology version 6.7.0. The table below provides the full list of pre-requisite products used with SALOME 7.3.0. The table shows the differences of 3<sup>rd</sup>-party product versions used for SALOME 7.3.0 and 7.2.0; the changes are highlighted in bold.

| <b>Product</b>                          | <b>SALOME 7.2.0</b> | <b>SALOME 7.3.0</b> |
|-----------------------------------------|---------------------|---------------------|
| <b>Boost</b>                            | 1.52.0              | 1.52.0              |
| Cgns                                    | $3.1.3 - 4$         | $3.1.3 - 4$         |
| <b>CMake</b>                            | 2.8.10.2            | 2.8.10.2            |
| <b>Docutils</b>                         | 0.10                | 0.10                |
| Doxygen                                 | 1.8.3.1             | 1.8.3.1             |
| <b>Expat</b>                            | 2.0.1               | 2.0.1               |
| Freeimage                               | 3.15.4              | 3.15.4              |
| freetype                                | 2.4.11              | 2.4.11              |
| Ftgl                                    | $2.1.3 - r c 5$     | removed             |
| gl2ps                                   | 1.3.8               | 1.3.8               |
| Graphviz                                | 2.30.0              | 2.30.0              |
| HDF5                                    | 1.8.10              | 1.8.10              |
| <b>Homard</b>                           | 10.6                | 10.7                |
| <b>Intel® Threading Building Blocks</b> | 3.0                 | 3.0                 |
| Jinja2                                  | 2.6                 | 2.6                 |
| <b>LAPACK</b>                           | 3.4.2               | 3.4.2               |
| <b>libBatch</b>                         | 2.0.0               | 2.1.0               |
| Libxml2                                 | 2.9.0               | $2.9.0^{1}$         |
| <b>Med</b>                              | 3.0.6               | 3.0.7               |
| <b>METIS</b>                            | 4.0                 | 4.0                 |
| <b>NETGEN</b>                           | 4.9.13              | $4.9.13^{2}$        |
| <b>NumPy</b>                            | 1.6.2               | 1.7.1               |
| omniORB                                 | 4.1.6               | 4.1.6               |
| omniORBpy                               | $\overline{3.6}$    | 3.6                 |
| omniNotify                              | 2.1                 | 2.1                 |
| <b>Open CASCADE Technology</b>          | 6.5.5               | 6.7.0               |
|                                         | 3.98.1              | $3.98.1^{3}$        |

<sup>1</sup> Patched for SALOME (bug for 64bit platforms)

<sup>2</sup> Patched for SALOME

<sup>3</sup> Patched for SALOME (numerous patches of build procedure)

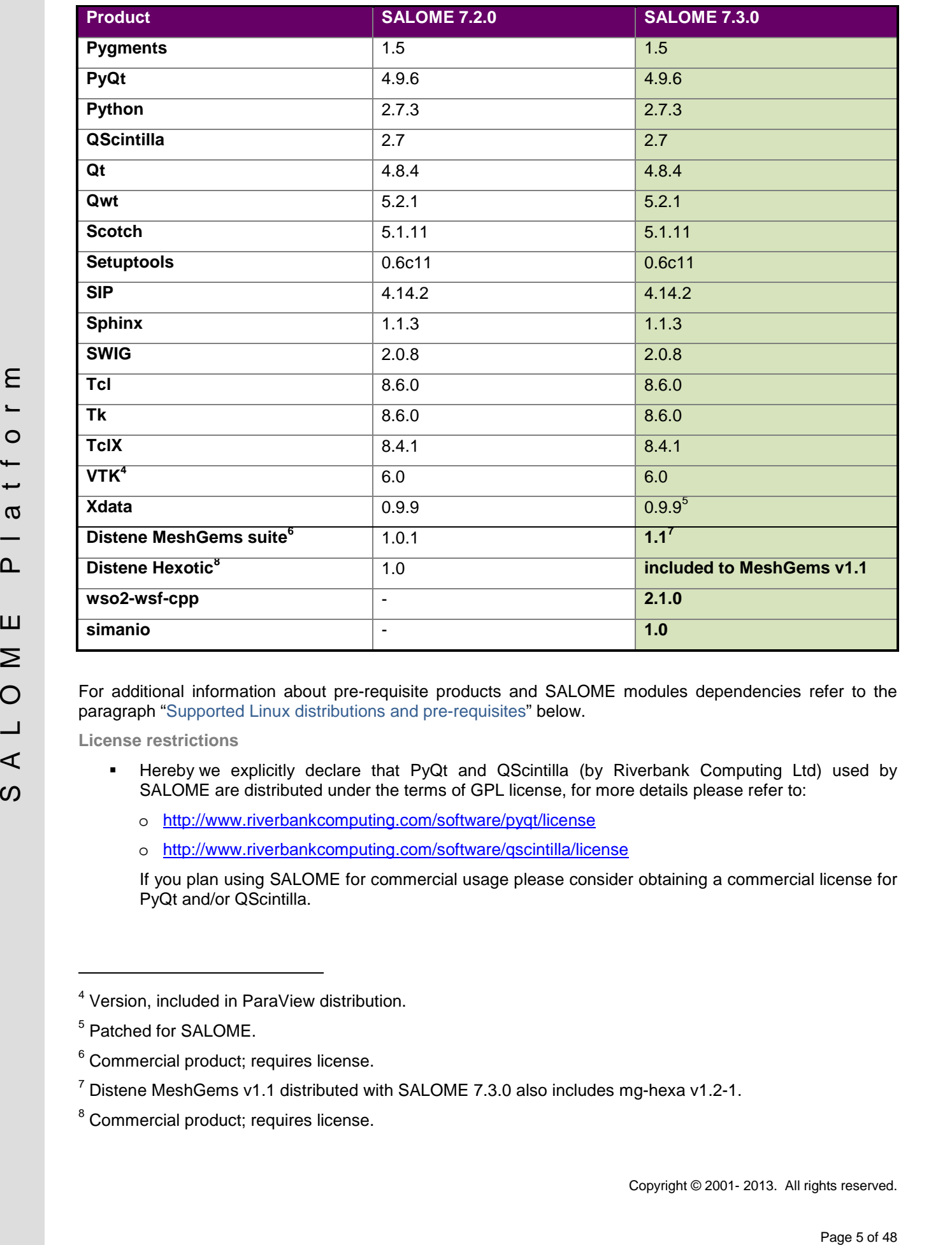

For additional information about pre-requisite products and SALOME modules dependencies refer to the paragraph "Supported Linux distributions and pre-requisites" below.

**License restrictions**

- Hereby we explicitly declare that PyQt and QScintilla (by Riverbank Computing Ltd) used by SALOME are distributed under the terms of GPL license, for more details please refer to:
	- o <http://www.riverbankcomputing.com/software/pyqt/license>
	- o <http://www.riverbankcomputing.com/software/qscintilla/license>

If you plan using SALOME for commercial usage please consider obtaining a commercial license for PyQt and/or QScintilla.

<sup>4</sup> Version, included in ParaView distribution.

<sup>5</sup> Patched for SALOME.

<sup>6</sup> Commercial product; requires license.

 $7$  Distene MeshGems v1.1 distributed with SALOME 7.3.0 also includes mg-hexa v1.2-1.

<sup>8</sup> Commercial product; requires license.

### **MAJOR CHANGES**

Major changes introduces by SALOME version 7.3.0 are briefly described in this chapter.

**Porting of build procedure to CMake**

The build procedure is fully re-designed in SALOME v7.3.0, now it is based on CMake.

CMake-based build procedure provides fully cross-platform solution that works on both Linux and Windows. Thanks to these redesign, now all SALOME modules are available on Windows (except HOMARD module that requires **homard** program unavailable on Windows).

### **MAIN IMPROVEMENTS**

### **Information window**

**Information** window is now available at the bottom of the Object Browser in Geometry module.

It provides information on the selected geometric object:

- **Creation operation** field shows the name of the operation used to create the selected object.
- The table below lists used **Parameters** and their **Values**.

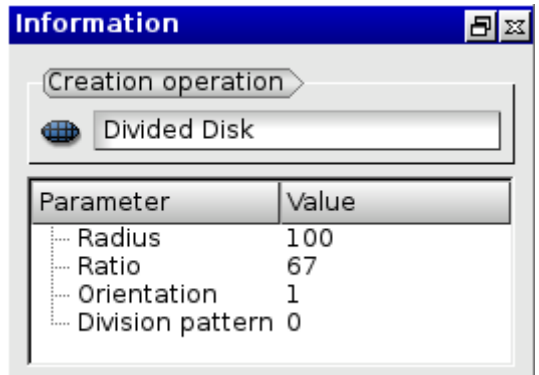

**Overall Mesh Quality**

A report about overall quality of a mesh is now available using **Controls Overall Mesh Quality** menu item or the corresponding context menu item.

It provides the following information:

- Number of free nodes;
- Number of double nodes;
- Number of double edges;
- Number of double faces;
- Number of over-constrained faces;
- Aspect ratio histogram;
- Number of double volumes;
- Number of over-constrained volumes;
- Aspect ratio 3D histogram.

Note that for big meshes the computation time for the report can be very long, so it is done automatically only if number of mesh elements does not exceed predefined limit value (the limit for the number of mesh elements can be specified via **Size limit** preference item, available in **Preferences Mesh General**).

If the number of mesh elements exceeds predefined limit value, it is required to press **Compute** button explicitly to start computation of the corresponding quality information.

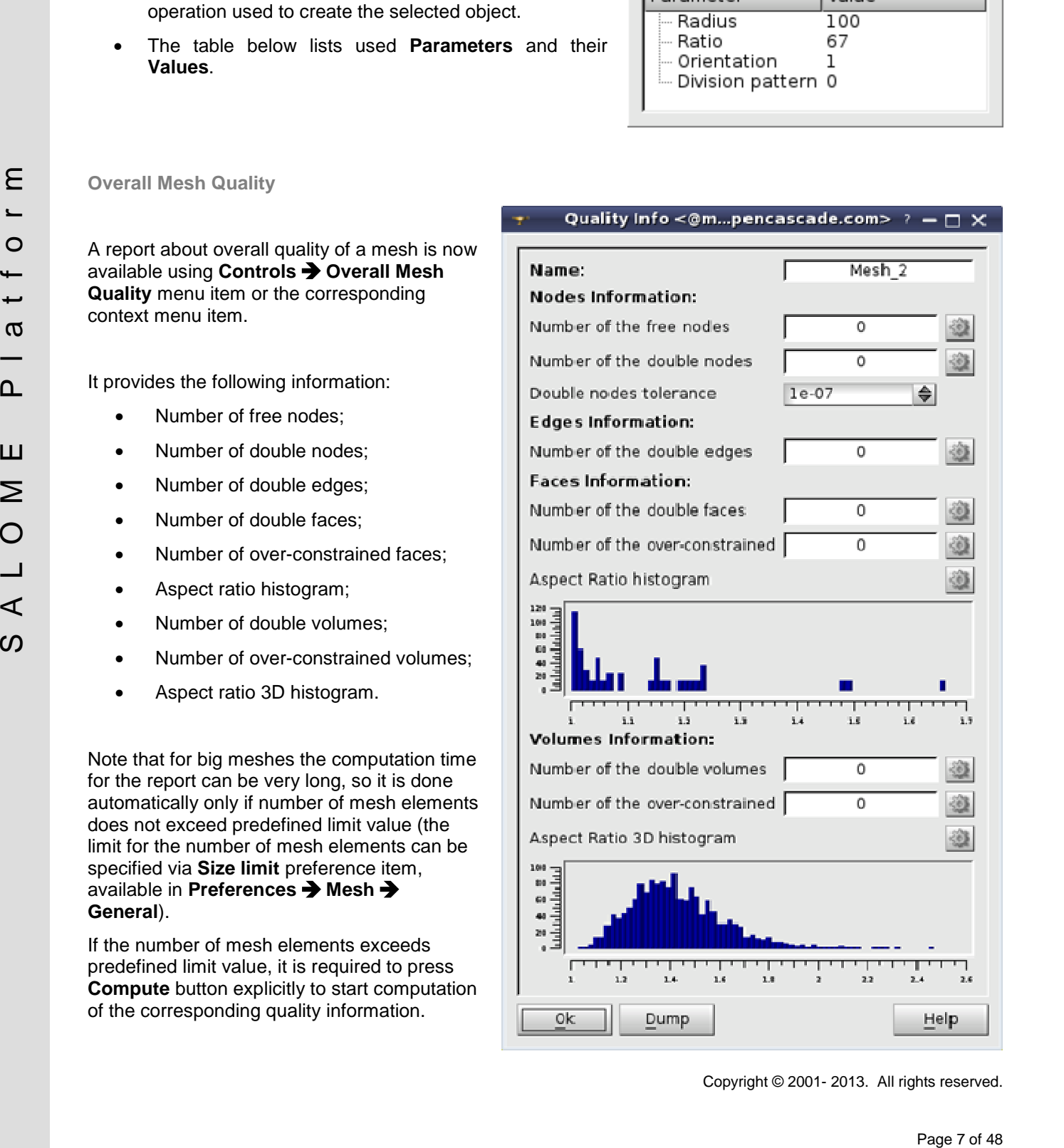

### **Polyline selection**

It has become possible to select an arbitrary part of the graphic area using a polygon frame (rubber band), in addition to the usual selection with a rectangular frame, in VTK viewer. Previously this functionality was available in OCC viewer only.

To produce a **Polyline Selection**, press and hold the right mouse button and draw the first side of the selection polygon, then change the direction by clicking the left mouse button (while keeping right mouse button pressed) and draw another side, etc.

**Folders in the Object Browser**

The possibility to classify geometrical objects by moving them into folders has been implemented in Geometry module.

To create a folder, right-click on the root Geometry Object Browser item or on another folder and select **Create folder** in the context menu.

It is possible to drag and drop into the folders other folders or geometrical objects.

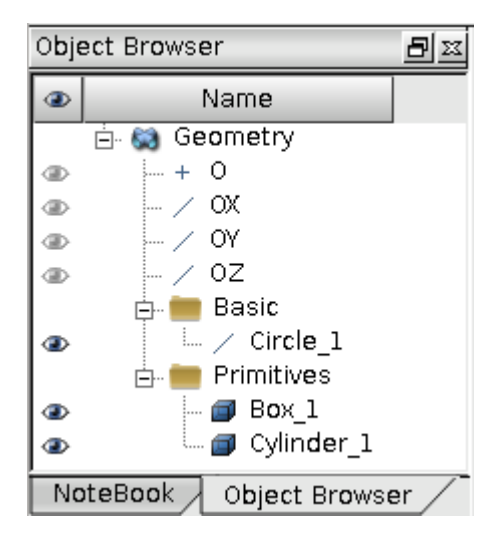

### **Arrange Views**

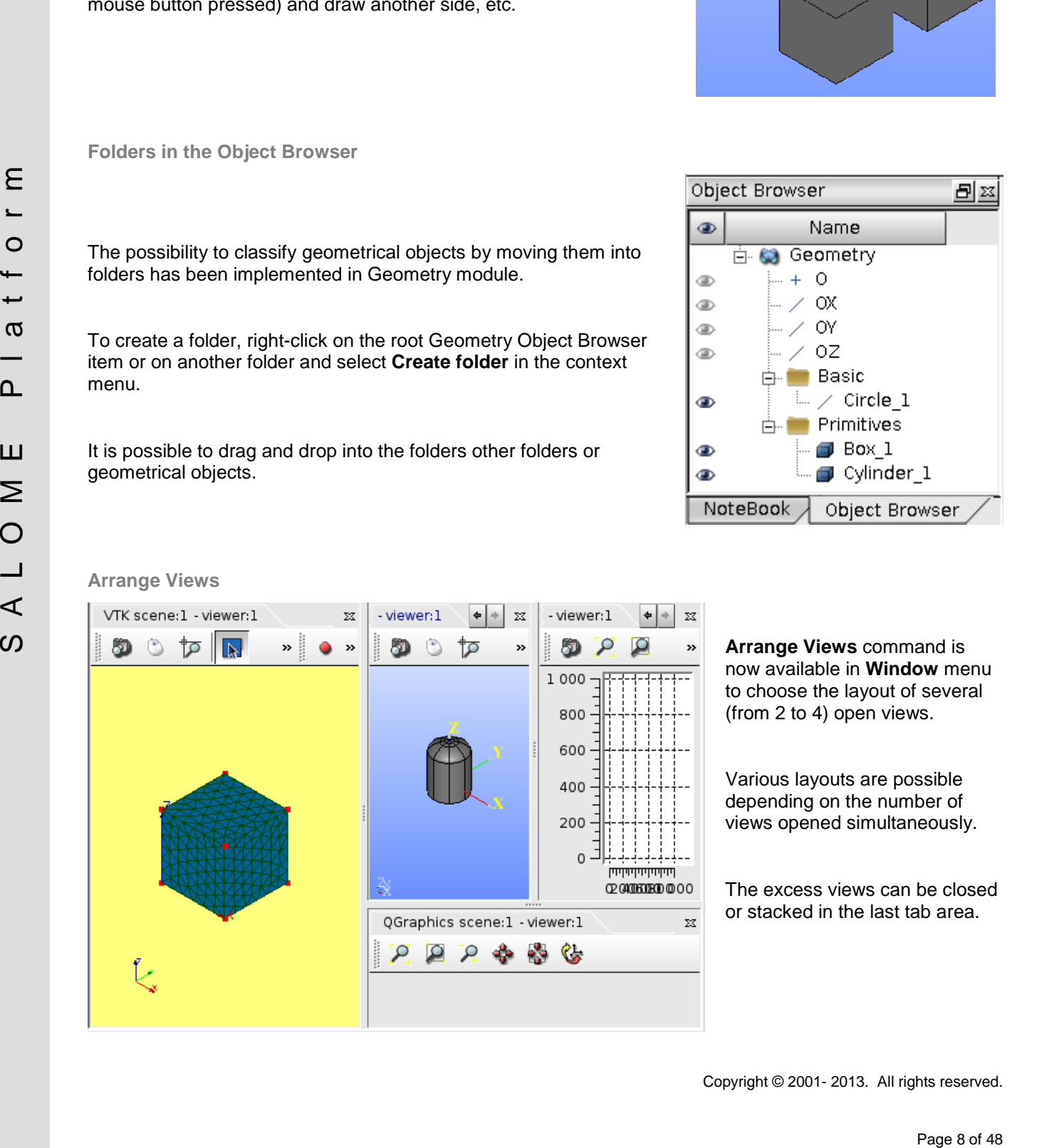

**Arrange Views** command is now available in **Window** menu to choose the layout of several (from 2 to 4) open views.

Various layouts are possible depending on the number of views opened simultaneously.

The excess views can be closed or stacked in the last tab area.

### **Union Faces**

**Union faces** operation that unites all faces sharing one surface on a given shape is now available using **Repair Union Faces** menu item.

It provides a simplified behavior that unites faces without applying extra options provided by **Remove Extra Edges** algorithm, which sometimes gives unwanted results.

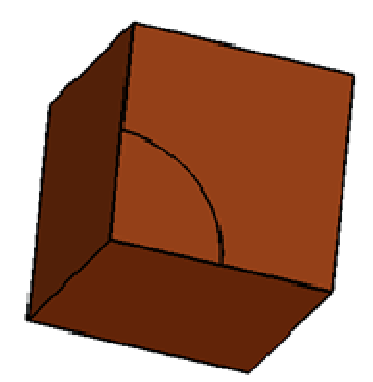

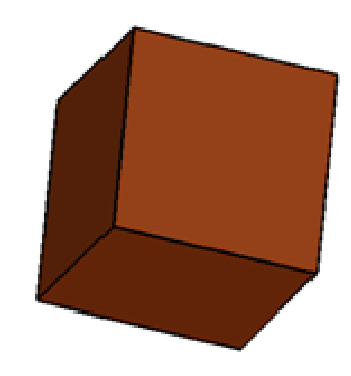

*This is a box with two faces lying on the same surface from one side*

*The faces have been united after the operation*

This operation is also available from TUI using the command geomBuilder.UnionFaces(shape)

### **Surface from a cloud of points**

To create a surface from a cloud of points, select in the main menu **New Entity Advanced Smoothing Surface** and select the points in the viewer or input their IDs in the corresponding field.

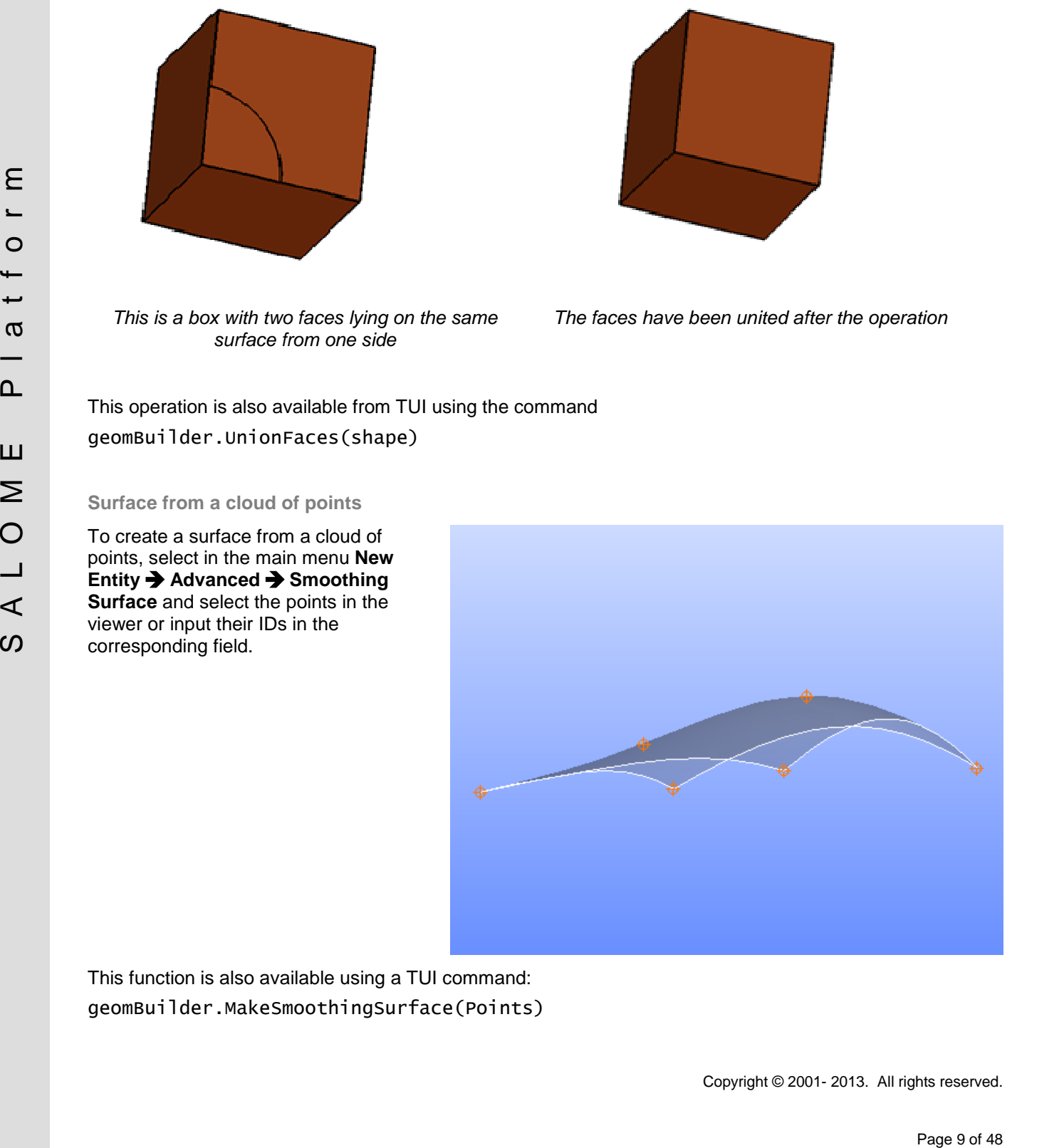

This function is also available using a TUI command: geomBuilder.MakeSmoothingSurface(Points)

### **List of objects in Boolean Operations**

Fuse, Common and Cut Boolean operations now can accept a list of arguments at input instead of only two arguments as previously.

- **Fuse and Common:** All selected objects will be fused in a single resulting shape.
- **Cut**: it is possible to define the main shape and the list of shapes that are cut from it.

The corresponding Python methods are also provided

- geomBuilder.MakeFuseList(shapesList)
- geomBuilder.MakeCommonList(shapesList)
- geomBuilder.MakeCutList(mainShape, shapesList)

See the examples:

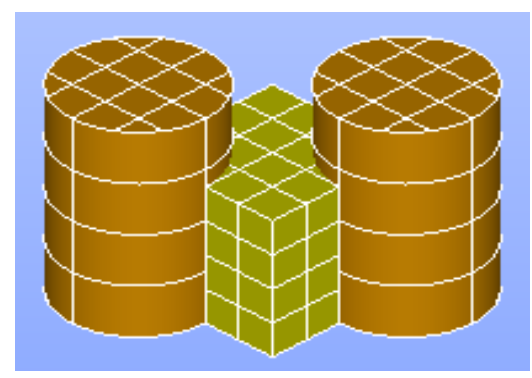

*Cut of a box with two cylinders Resulting shape*

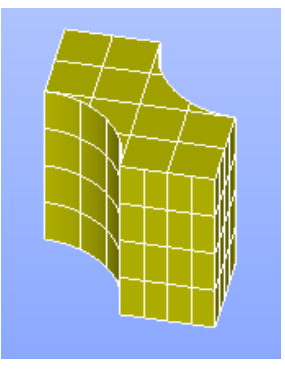

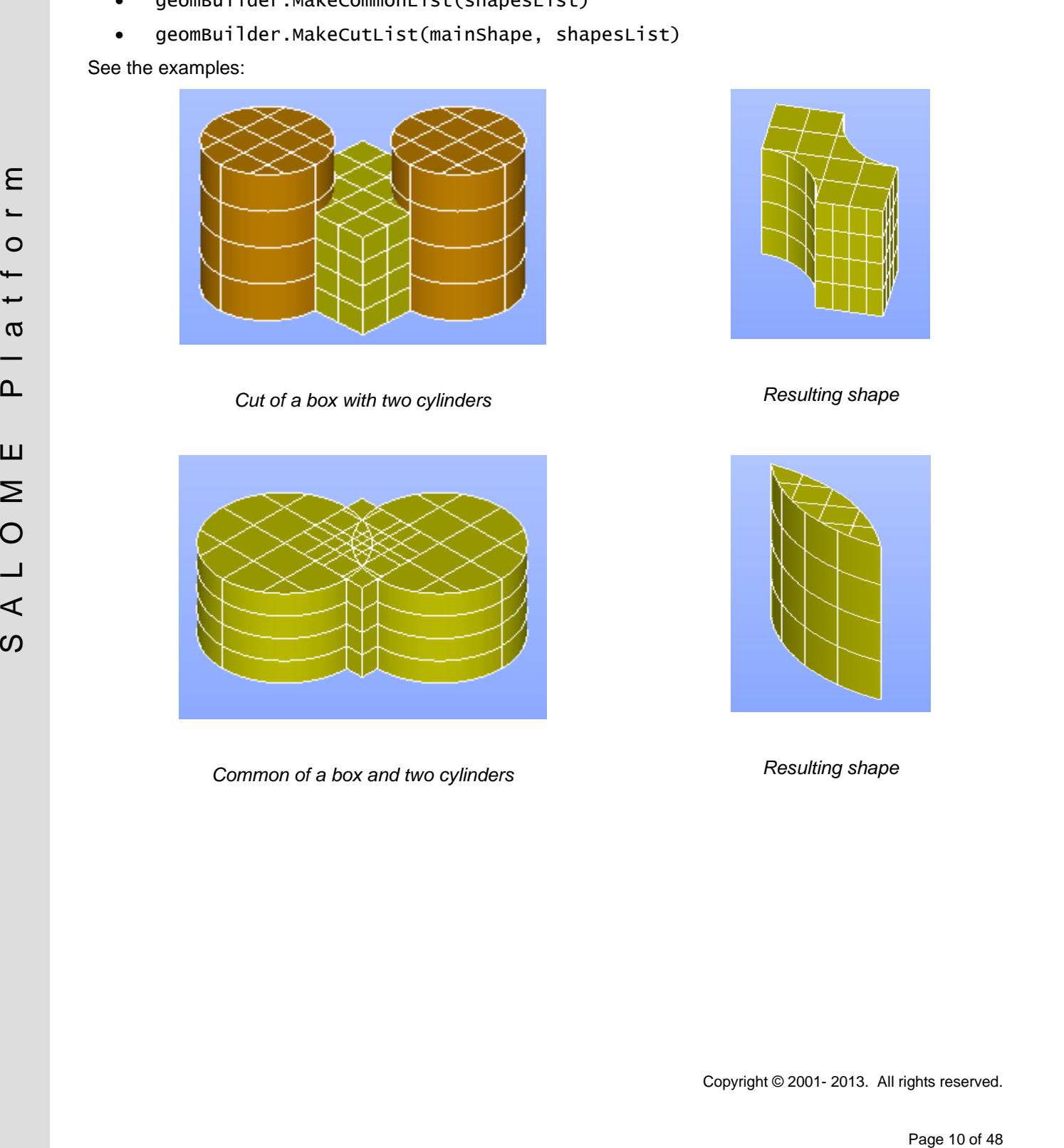

*Common of a box and two cylinders Resulting shape*

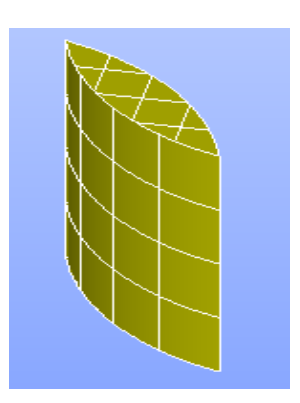

### **Isoline curve**

New type of basic object - an **Isoline** has been implemented in the Geometry module.

Isoline is a 3D curve built on a bounded face limited by values of U [Umin, Umax] and V [Vmin, Vmax] parameters. For all its points U or V parameter value is constant.

To create an Isoline of a face select in the main menu **New Entity Basic Isoline**.

An Isoline can be defined by the face, on which it is built, the parametric direction (U or V) and the Parameter (ranging from 0 to 1), which defines the proportion, at which a face is divided by the isoline. If Parameter=0.5, the isoline is a median.

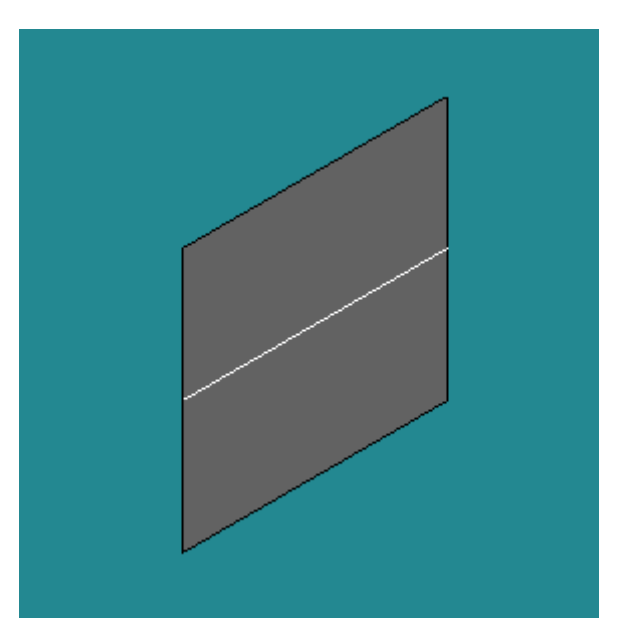

*Isoline on a rectangular face*

### **Pipe construction from a list of profiles**

**Extrusion along path** object now can be constructed in GUI from a list of **Objects** (edges, planar wires, faces or shells), which will be extruded and a list of vertices that specify the **Locations** of extruded Base Objects on the **Path Object**.

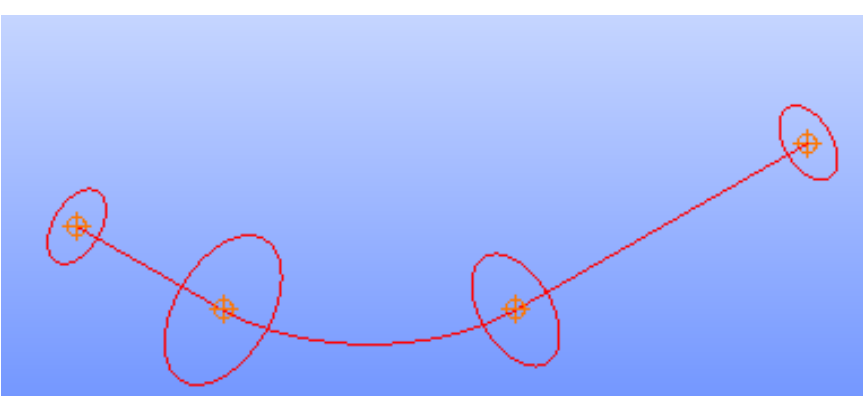

*Base objects and location vertices*

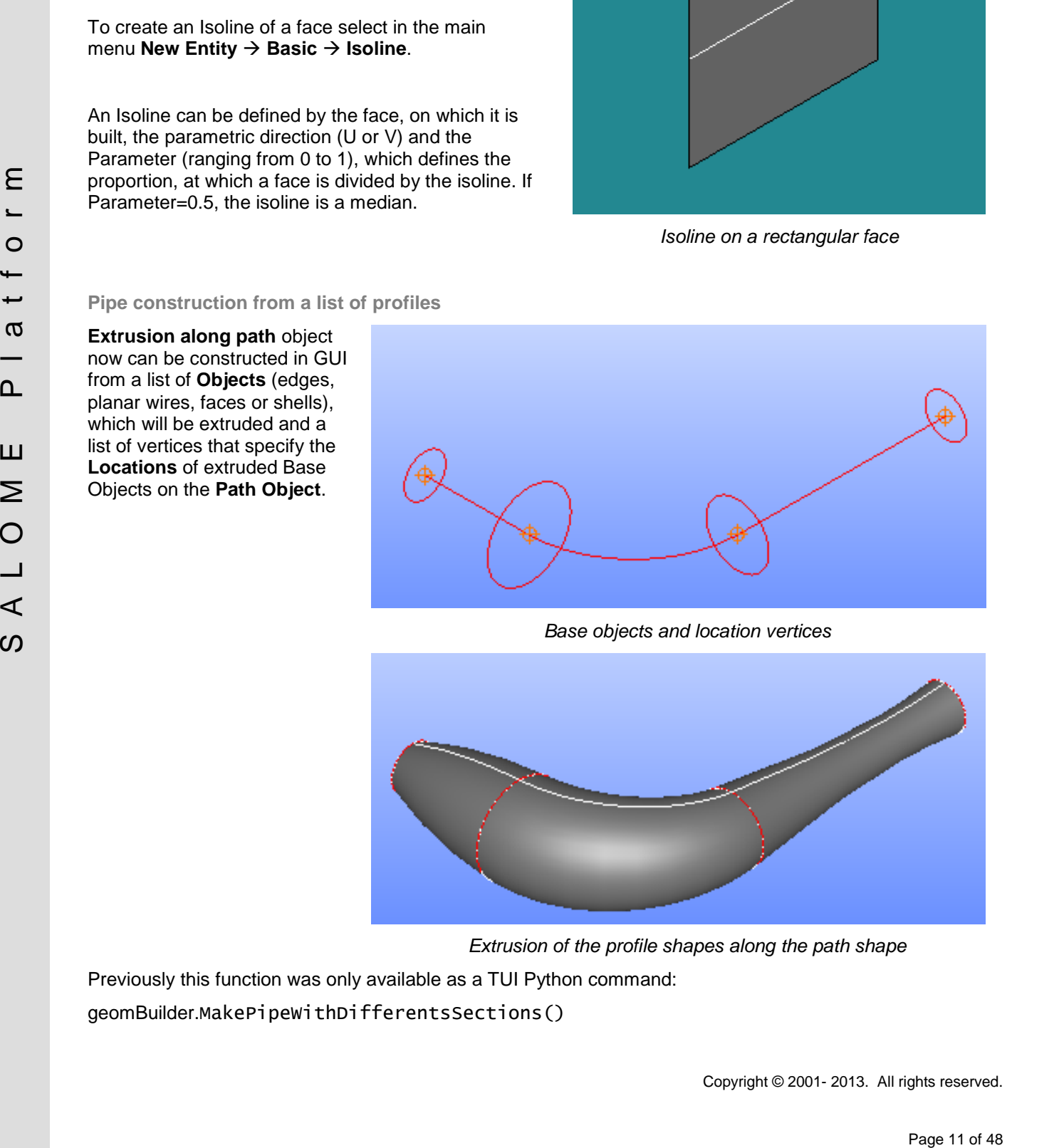

*Extrusion of the profile shapes along the path shape*

Previously this function was only available as a TUI Python command: geomBuilder.MakePipeWithDifferentsSections()

### **Remove Internal Faces**

**Remove internal faces** is a new geometry **Repair** operation, which removes all shared faces from a compound to obtain one or more bigger solids from a set of smaller solids.

Note that only shared faces will be removed, while coincident but not shared faces will remain. Use Glue Faces or Partition before Remove Internal Faces if you need to remove them.

This operation is also available via TUI command

geomBuilder.RemoveInternalFaces(compound)

where compound is a compound of solids.

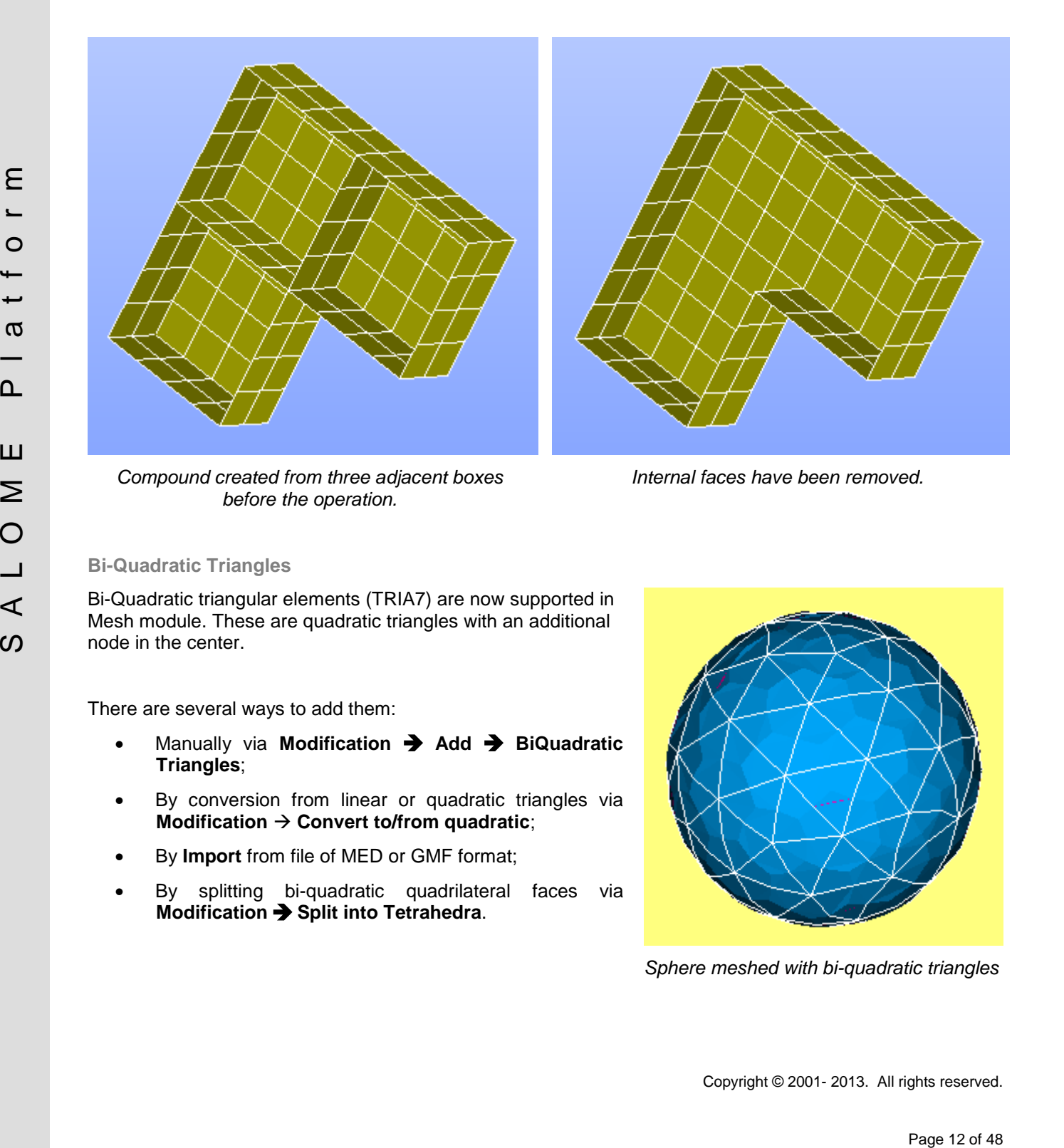

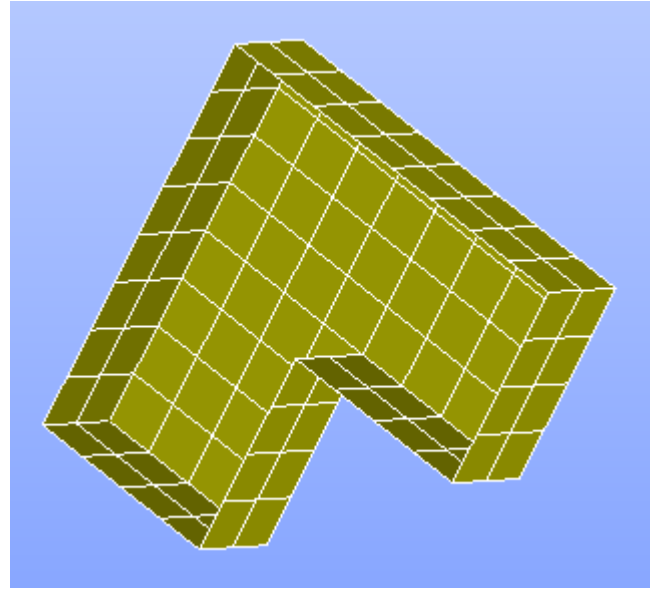

*Compound created from three adjacent boxes before the operation.*

*Internal faces have been removed.*

### **Bi-Quadratic Triangles**

Bi-Quadratic triangular elements (TRIA7) are now supported in Mesh module. These are quadratic triangles with an additional node in the center.

There are several ways to add them:

- Manually via **Modification Add BiQuadratic Triangles**;
- By conversion from linear or quadratic triangles via **Modification Convert to/from quadratic**;
- By **Import** from file of MED or GMF format;
- By splitting bi-quadratic quadrilateral faces via **Modification Split into Tetrahedra**.

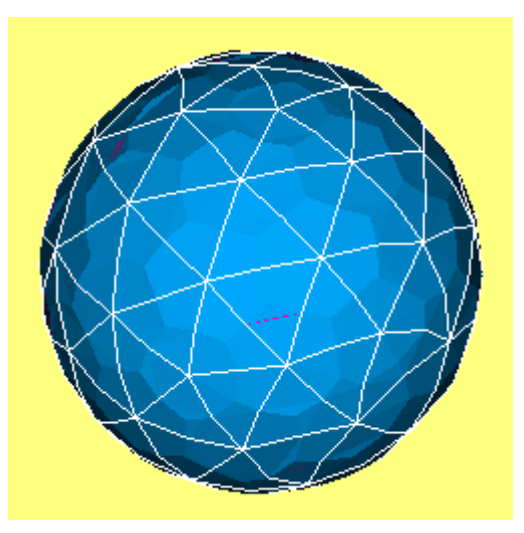

*Sphere meshed with bi-quadratic triangles*

### **Quadrangle mesh on faces with more than 4 edges**

Quadrangle (Mapping) algorithm now can mesh faces with any (> 4) number of edges. In this case 4 vertices with the sharpest convex angle are considered as the corners of a quadrangle and all edges between these vertices are processed as composite sides of the quadrangle.

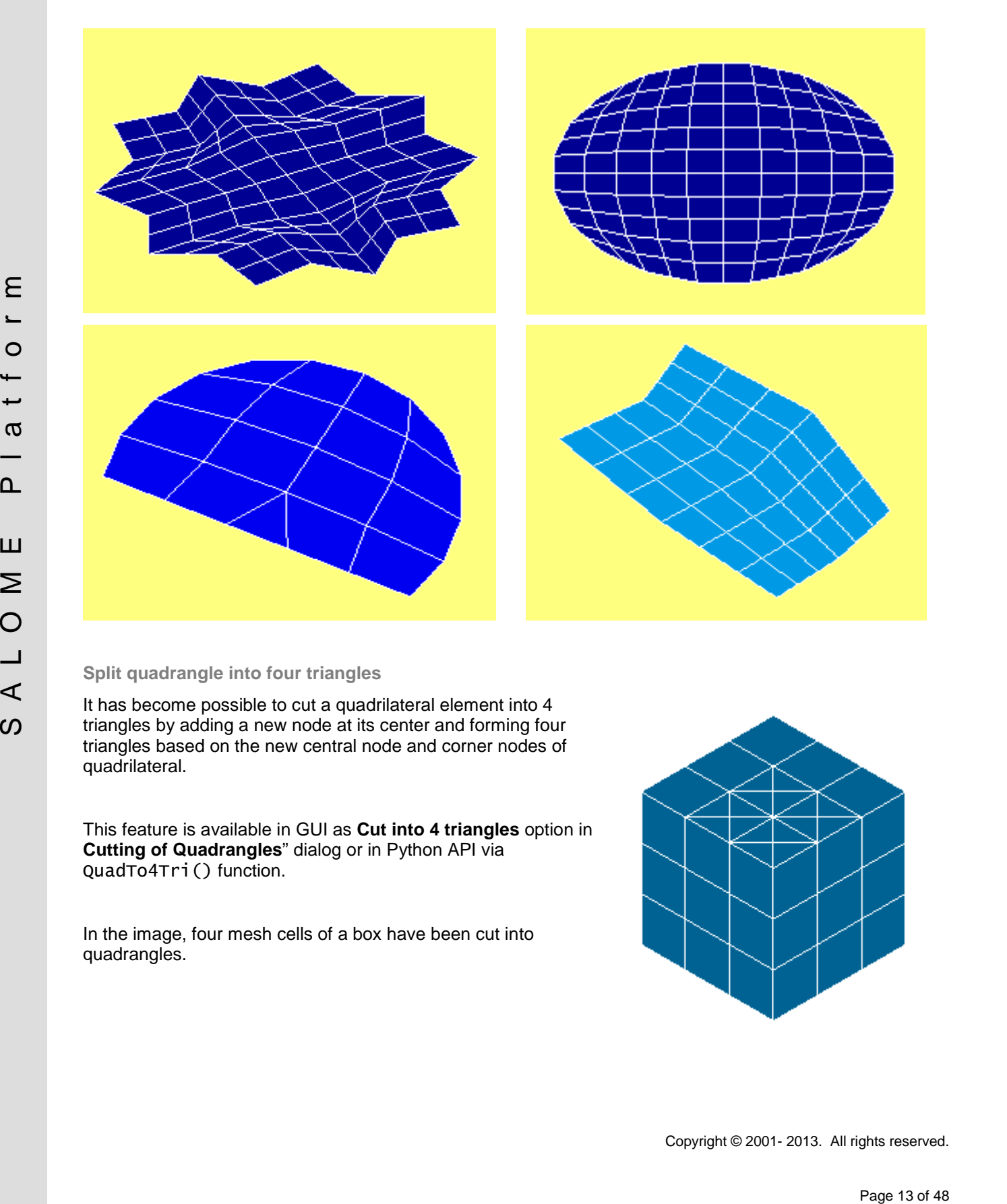

### **Split quadrangle into four triangles**

It has become possible to cut a quadrilateral element into 4 triangles by adding a new node at its center and forming four triangles based on the new central node and corner nodes of quadrilateral.

This feature is available in GUI as **Cut into 4 triangles** option in **Cutting of Quadrangles**" dialog or in Python API via QuadTo4Tri() function.

In the image, four mesh cells of a box have been cut into quadrangles.

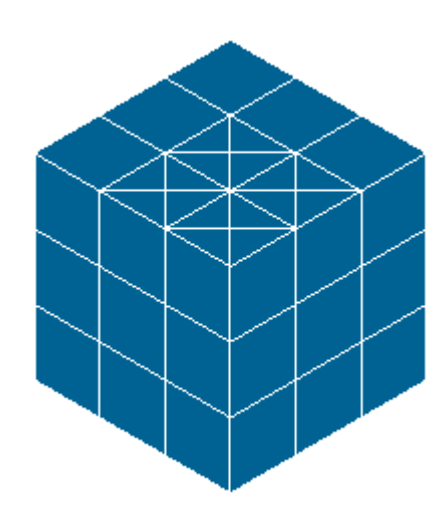

### **Adaptive hypothesis**

**Adaptive** hypothesis is now available as a 1D Mesh hypothesis to define the appropriate 1D mesh for the entire model, without the need to define multiple 1D sub-meshes.

It allows splitting edges into segments with a length that depends on the curvature of edges and faces and is limited by **Min Size** and **Max Size** (defines segment length on straight edges). The length of a segment also depends on the lengths of adjacent segments (that cannot differ more than twice) and on the distance to close geometrical entities (edges and faces) to avoid creation of narrow 2D and 3D elements.

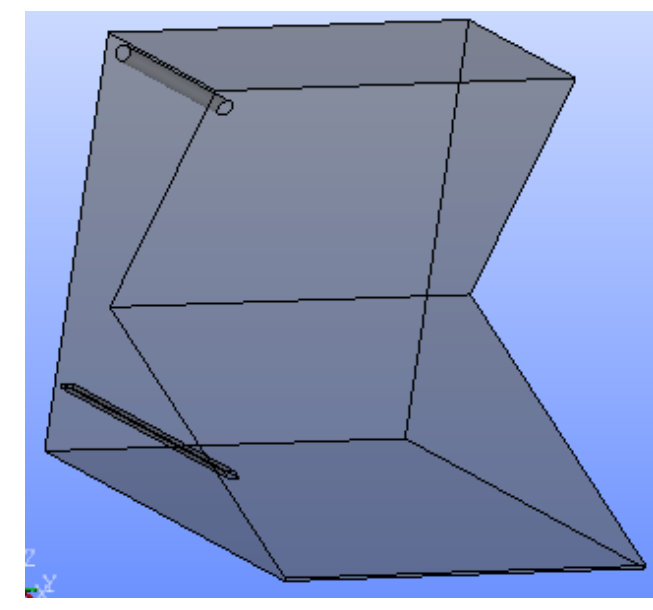

**Viscous layers on shared edges**

It has become possible to create mesh using **Viscous Layers 2D** hypothesis not only on "free edges", but also on the outer edges of the sub-shape to which the hypothesis is assigned, even if they are shared with faces of another sub-shape. However, the edges shared by faces of the sub-shape will be ignored.

If **Viscous Layers 2D** hypothesis is assigned to a group of faces, all faces of group are considered together, and the viscous layers are not constructed on all edges of each face of the group.

See in the image 2D viscous layers constructed on boundary edges of a sub-mesh on a disk face.

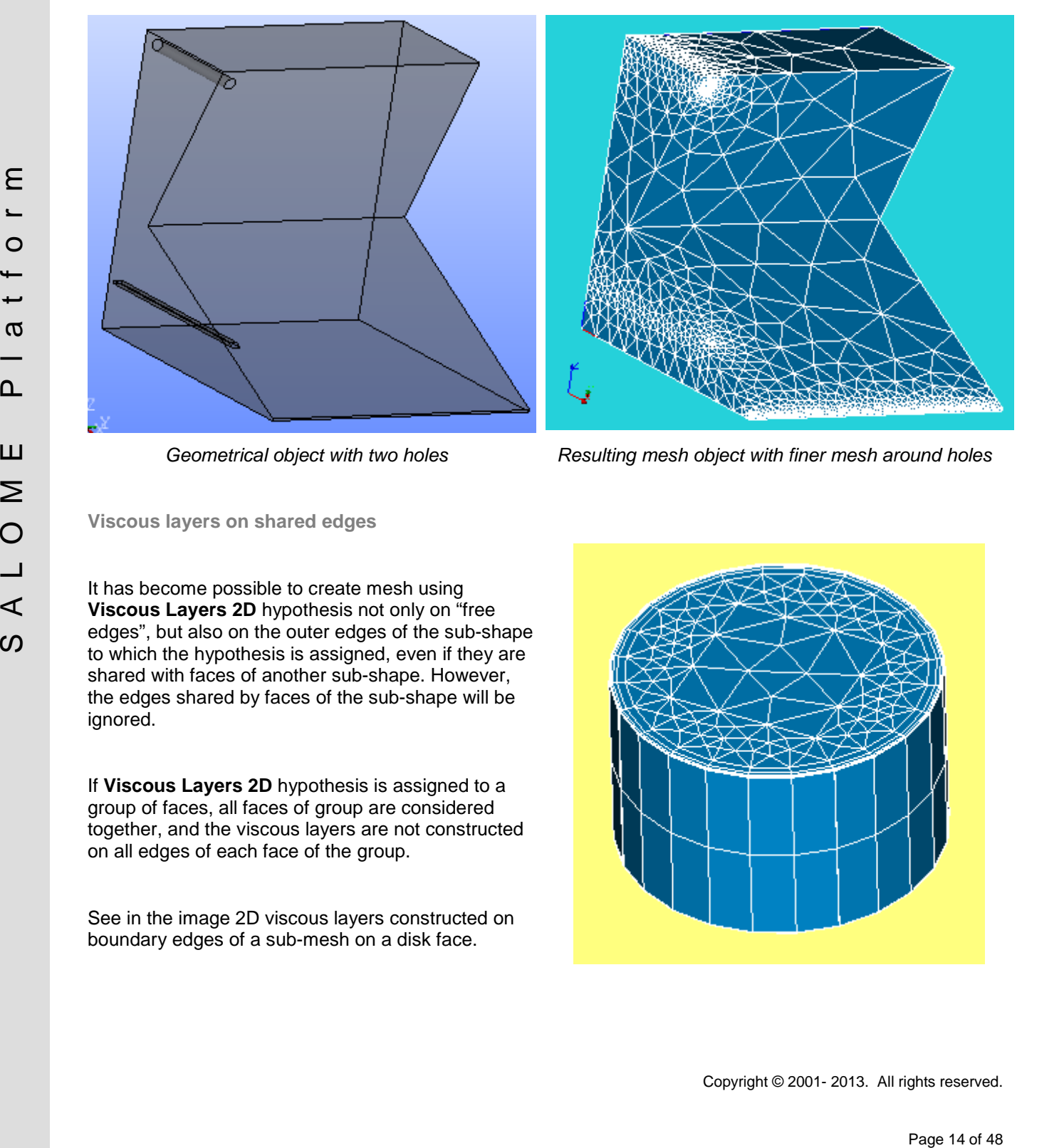

*Geometrical object with two holes Resulting mesh object with finer mesh around holes*

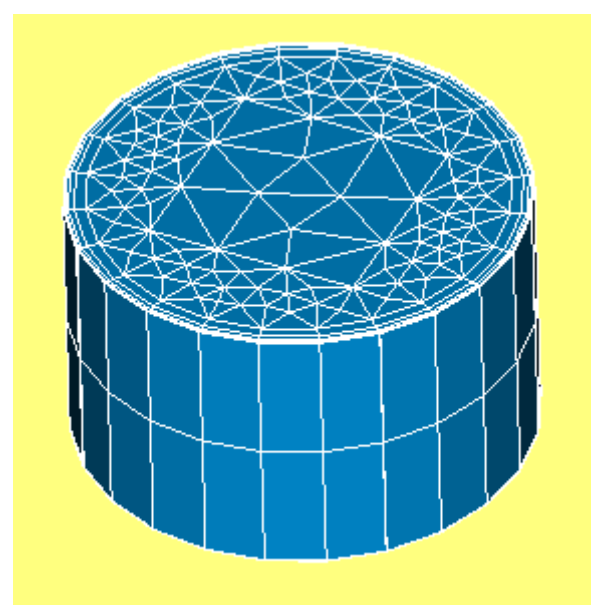

**Improved visualization of discrete elements**

Discrete mesh elements (balls) are displayed now as spheres; radius of each sphere corresponds to the value specified for the ball element (see image at the right).

Note: this feature is implemented by means of OpenGL point sprites, so it works properly only if point sprites extension is supported by the graphic card driver. Otherwise, ball elements are drawn as OpenGL points.

### **Bad Mesh to Group**

**Bad Mesh to Group** button is now available in Compute Mesh dialog if the meshing algorithm reports mesh entities preventing mesh generation.

When clicked, the button creates a group (or several groups, if there are "bad elements" of different types) containing "bad elements".

This provides a more comfortable analysis of "bad elements".

In the image, bad edges preventing mesh computation are shown in orange.

### **Japanese Localization**

SALOME has been translated <br>
ファイル(E) 編集(E) 表示(V) 新しいエンティティ 操作 修復 計測 ツール(I) ウィンドウ(W) ヘルプ(H) into Japanese entirely thanks to the effort of the community.

We would like to thank the people who took care of the translations and spent much time on this (in the alphabetical order):

- Shoichi ENOKIDO
- Masanori KOMURA
- Kengo MAEDA
- Takeshi SUGIMOTO
- Akihiko TOKUDA
- Luca DALL'OLIO who has set up the collaborative website on Crowdin and initiated this work.

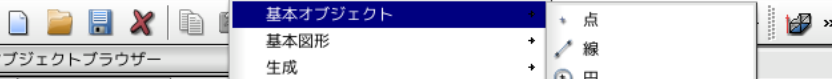

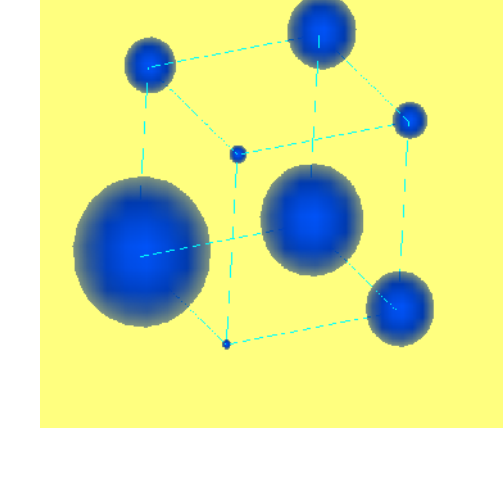

drawn as Open GL points.<br>  $\begin{bmatrix}\n\frac{1}{2} & \frac{1}{2} & \frac{$ 

### **Fields on geometry**

It is possible now to create fields on geometry.

To create new field, select a shape in the Object browser and invoke **New Entity Field Create field** menu.

To specify the field it is necessary to:

- Choose the type of data: Integer, Double, Boolean or String;
- Choose the sub-shape type: Vertex, Edge, Face, Solid or Whole Shape;
- Enter number of field component s (1 by default);
- Create 1 or more time stamps.

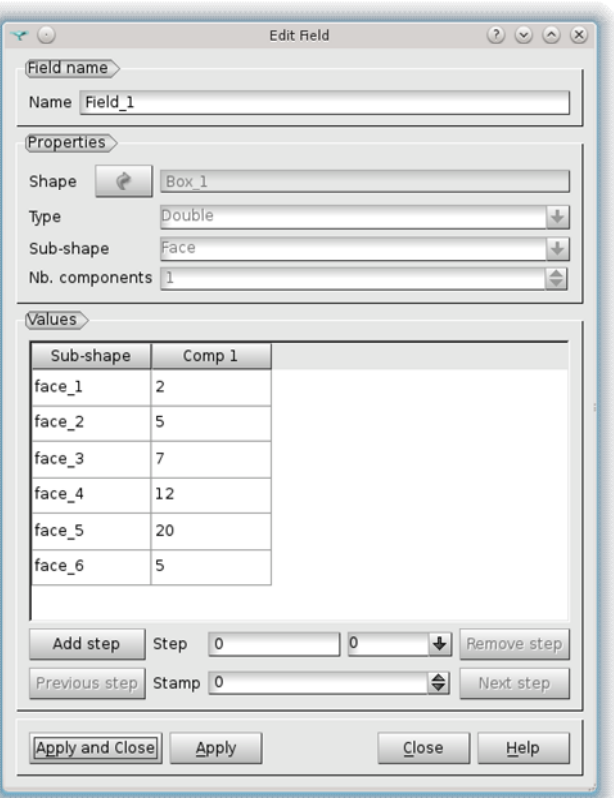

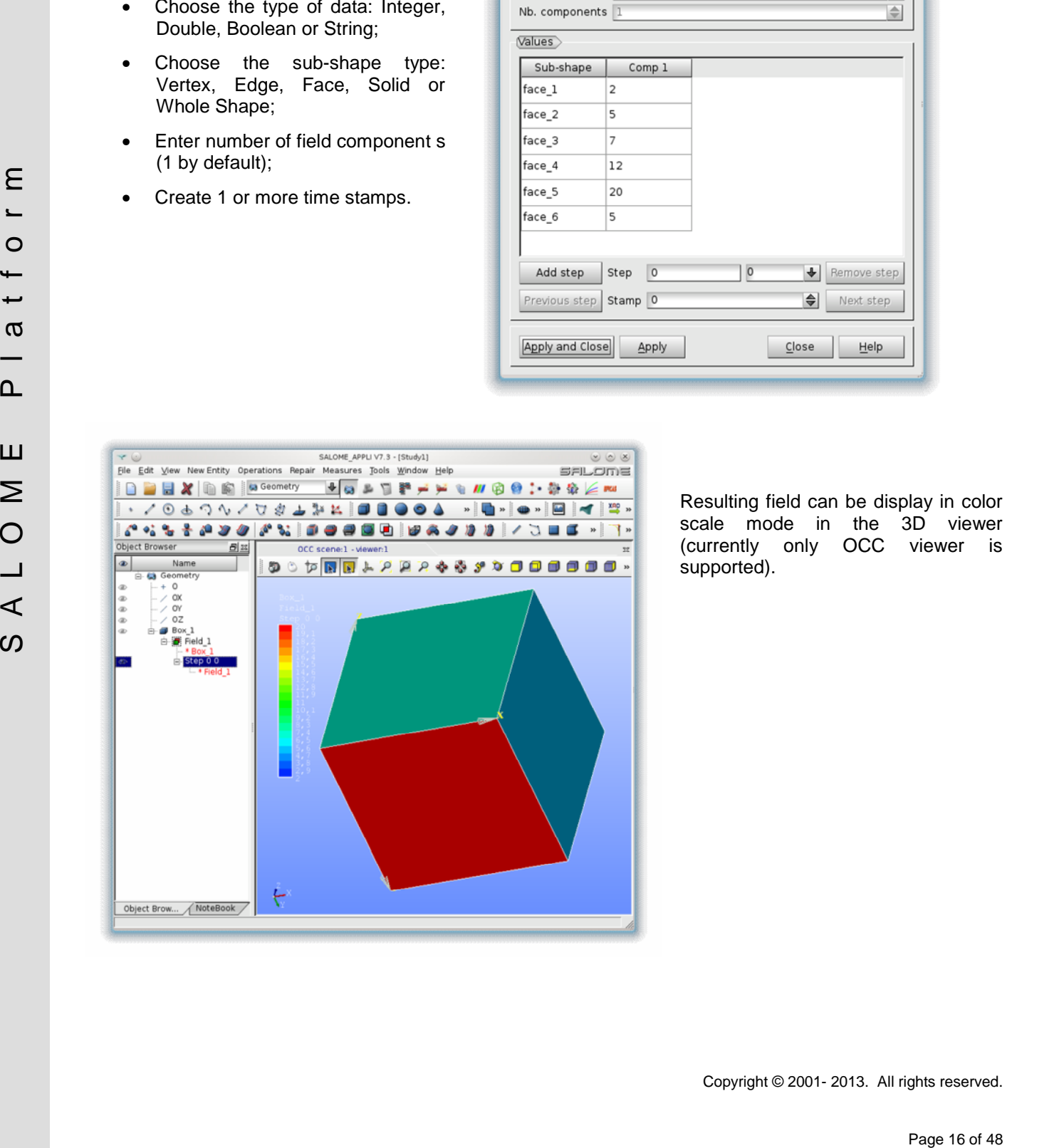

Resulting field can be display in color scale mode in the 3D viewer (currently only OCC viewer is supported).

### **Keyboard free navigation mode**

Keyboard free navigation mode for OCC and VTK viewers has been revised. The following behavior has been implemented:

- Left mouse button (LMB) starts ROTATE operation;
- Middle mouse button (MMB) starts PANNING operation;
- Right mouse button (RMB) starts ZOOMING operation;
- Ctrl + LMB performs selection;
- Shift + LMB performs multiple selection (adds picked objects to the current selection);
- Ctrl + LMB starts rectangle selection.
- Ctrl + LMB + RMB starts rectangle polygonal selection.

Additionally the preferences of the OCC and VTK 3D viewers have been redesigned as follows:

- "3D viewer" tab from "SALOME preferences" contains common preferences for OCC and VTK 3D viewers, such as Navigation style, Zooming style and Trihedron preferences;
- "OCC 3D viewer" tab now contains only "background" preferences.
- "VTK viewer" contains "background" and other VTK-specific preferences.

### **HEXABLOCK IMPROVEMENTS**

Ergonomics of HexaBlock module has been revised in SALOME version 7.3.0; see figure below.

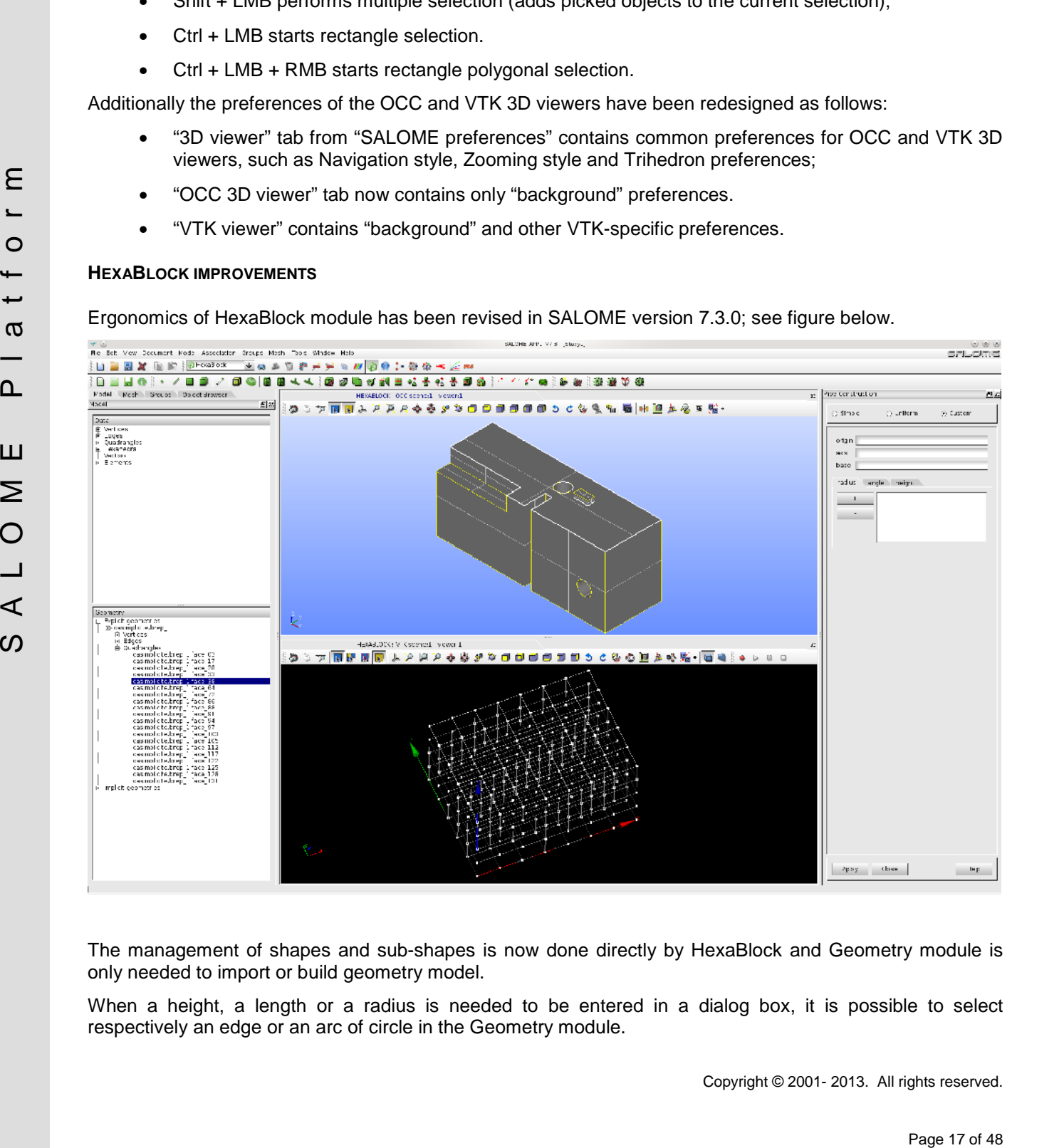

The management of shapes and sub-shapes is now done directly by HexaBlock and Geometry module is only needed to import or build geometry model.

When a height, a length or a radius is needed to be entered in a dialog box, it is possible to select respectively an edge or an arc of circle in the Geometry module.

The API to build a model of blocks has been generalized and the corresponding dialog boxes have been revised. The functions that build specific model of blocks have all 3 syntaxes or dialog box, like for of example:

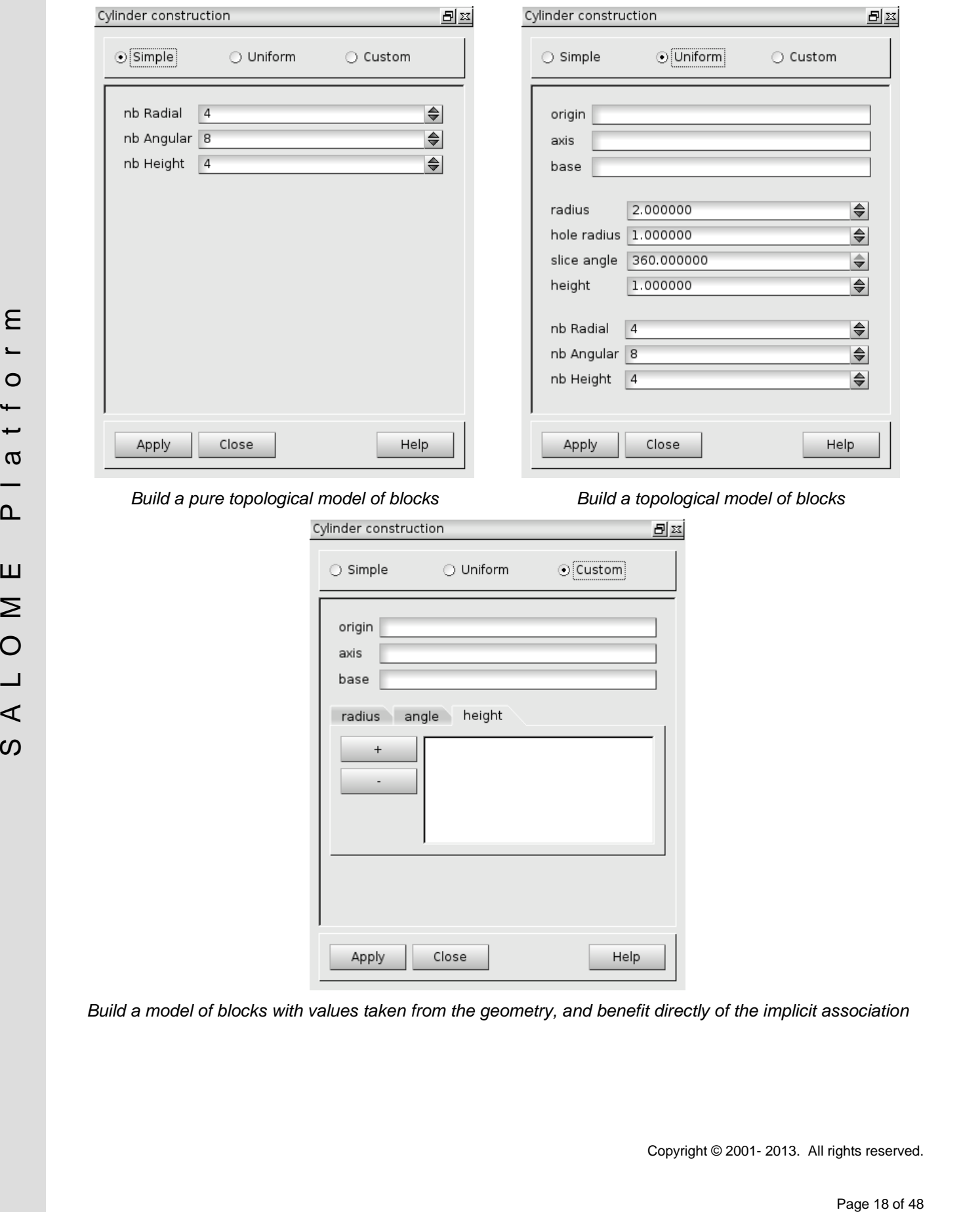

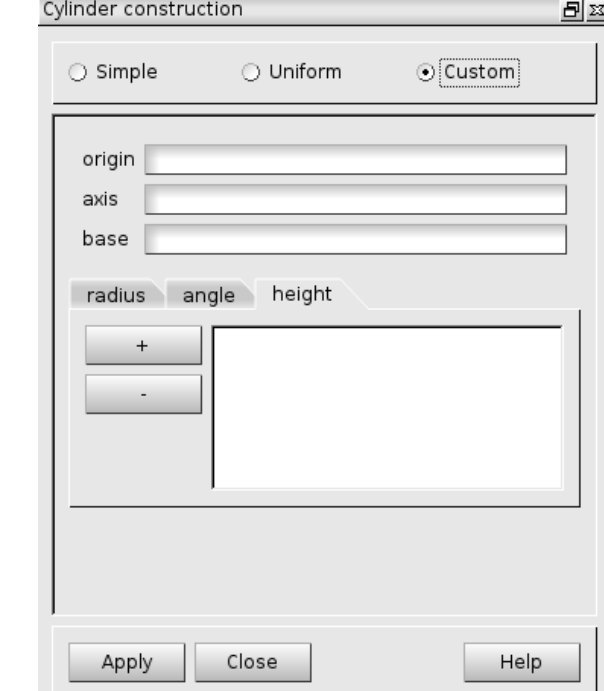

*Build a model of blocks with values taken from the geometry, and benefit directly of the implicit association*

### **JOBMANAGER IMPROVEMENTS**

- "Exclusive" option has been added to specify if a job can share nodes with other jobs or if it uses the nodes exclusively.
- Memory requirements for a job can be specified "per core" if the batch manager supports it (currently, this feature is only available with SLURM).

### **OTHER IMPROVEMENTS**

- In Geometry module it is possible to sort child sub-objects of some "main" object via the corresponding context menu item.
- Bounding Box operation in Geometry module now returns more precise coordinates of the bounding box (however, in complex cases this might result in some loss of performance).
- corresponding contains an experimental lieration of the mean state of the mean state of responses the contained by the corresponding to contain a simplified API for example 2D absolved the mean state in the corresponding • In Geometry module a simplified API for creating 2D sketch has been added. This new Python API allows simplified usage of the sketcher for creation of 2d wires; this is done by means of Sketcher2d class in gsketcher.py Python module. The API of 2D Sketcher has been implemented as much closer to the API of 3D Sketcher as possible, in order to have unified behaviour for both sketchers. The improvement also includes modification of the way the 2D Sketch command is dumped to the Python script - it is done now using new Python API.
	- Geometry module introduces notion of XAO document format; this is an extension to OCCT BREP file that, in addition to the model itself, includes description of groups, fields, sub-shapes and auxiliary information, in terms of XML-like syntax. Import/export operations of files in XAO format have been added to Geometry module.
	- The PipeTShape function in Geometry module now also automatically creates a group of internal surfaces (faces inside a pipe) in addition to other groups; this can be useful for applying of pressure limit conditions at the computation step.
	- Import data from STL files has been added to the Geometry module. Result of this operation is a shell of triangular faces.
	- In Geometry module, new function has been added to create a point as a projection to an edge or wire. Resulting point on an edge corresponds to a minimal distance to the original point; both points are in the normal plane to the edge.
	- In Mesh module, an algorithm to pick-up colors automatically assigned to the groups with "Auto- Color" feature has been redesigned to provide more distinct colors.
	- In Mesh module new dialog box displaying summary information on selected mesh objects has been added; it provides information about total length of all 1d elements, total area of all 2d elements and total volume of all 3d elements.
	- In Mesh module, transformation operations (Translation, Rotation, etc.) can be now applied to several mesh objects (meshes, sub-meshes, groups).
	- "Viscous Layers 2D" hypothesis in Mesh module now allows specifying edges on which the viscous layers should be created.
	- Clipping in the OCC 3d viewer is now not reset after closing "Clipping" dialog box. It is also possible now to set-up several clipping planes simultaneously. Each clipping plane can be specified either in global coordinates or relatively to the bounding box of the current graphical scene.
	- To improve performance of the view operations (rotation, panning, zooming) on large scenes with a lot of complex objects it is now possible to switch off pre-selection and/or selection of the objects in OCC and VTK 3d viewers.
	- In YACS module it has become possible to put all content of the graph into ForEachLoop or OptimizerLoop node using new submenu "Put Graph Content in Node" in the "Proc menu" context menu. The submenu contains "OptimizerLoop" item and "ForEachLoop" list with possible types of node.
- In YACS module, commands "Shrink/UnShrink nodes" nodes have been added to the graph; when invoked, these commands are applied to all the nodes of the scheme.
- And other improvements, see "Bug corrections" chapter for more details.

### **MED MODULE CHANGE LOG**

**New features**

- o Field of int32 in MEDLoader advanced API
- o MEDLoader advanced API manages partial loading/unloading
- o MEDLoader advanced API gives basic data for VTK dataset by minimizing at most the copies
- o med2case
- o Renumberer is available from a python module directly
- o MEDCouplingUMesh::distanceToPoints
- o MEDCouplingMesh::computeNbOfFacesPerCell
- o Split of components in MEDFileField
- o MEDCoupling objects can write into VTK file with binary mode (the default mode of writeVTK)
- o DataArray\*::accumulatePerChunk
- o DataArray::GetSlice,DataArray::getSlice for multiprocessing
- o Memory footprint of all MEDCoupling/MEDLoader objects with getHeapMemorySize and getHeapMemorySizeStr
- o RefCount::getRCValue()
- o MEDCouplingStructuredMesh.IsPartStructured
- o META-scher absorbed API gives braise data for VTK dataset by minimizing at most the explorer<br>  $\alpha$  Renumber is available from a python module disordy<br>  $\alpha$  Renumber is available from a python module disordy<br>  $\alpha$  META-s o New unstructured meshes: MEDCoupling1SGTUMesh + MEDCoupling1DGTUMesh for users having single geo type meshes
	- o DualMesh
	- o Tetrahedrize
	- o MEDCouplingFieldDouble::nodeToCellDiscretization
	- o Kriging in spacedimension 2
	- o 3D P1P1 barycentric intersector
	- o Externalization of Kriging matrices for interpolation
	- o CSR output matrix (scipy) MEDCouplingRemapper::getCrudeCSRMatrix
	- o DataArrayInt::getIdsEqualTuple
	- o MEDCouplingUMesh::computePlaneEquationOf3DFaces to detect warped faces
	- o DataArrayInt.FindPermutationFromFirstToSecond

**Bug corrections**

- o toNumPyArray(): no more copy needed
- o MEDFileMesh::normalizeFamIdsMEDFile (follow MED file rules)
- o MEDFileMesh::changeGroupName
- o toNumPyArray when number of components > 2
- o MEDFileFields::changeMeshNames
- o MEDCouplingUMesh::Intersect2DMeshes

o MEDCouplingPointSet::rotate in Python

**Behavior modification**

- o C++ compiler has to manage the covariance feature of C++
- o scipy can be optionally a dependancy of MEDCouplingRemapper
- o MEDCouplingMesh::getBarycenterAndOwner: computation of SEG3 lgth&bary 2D, QUAD8 bary2D, TRI6 bary2D, QPOLYG bary2D (takes into account the true shape of quadratic cells)
- o MEDCouplingUMesh::getCell(s)ContainingPoint(s) management of non-convex for cell types POLYGON and QPOLYGON
- o DataArrayInt.BuildUnion, DataArrayInt.buildUnion no more throw when value is negative
- o DataArrayInt.BuildIntersection, DataArrayInt.buildIntersection: no more throw when value is negative
- o Behavior modification in MEDCouplingMesh::getDistributionOfTypes: -1 in values 3\*i+2
- o MEDCouplingUMesh::getBoundingBoxForBBTree (addition of facultative input parameter for 2D quadratic cell case)
- o DataArrayDouble::findCommonTuples works with number of components 4
- o MEDCouplingMesh::buildPartRange returns this if the input range points to all cell of this

### **API modification**

- o Suppression of P1P0Bary policy in InterpolationOption  $\rightarrow$  setInterpolationOptions method last input argument has been removed. To replace it, InterpolationOptions::get(set)IntersectionType: addition of Barycentric enumeration in addition of Triangulation, PointLocator, ...
- o HasNumpyBindings  $\rightarrow$  HasNumPyBindings (Python)

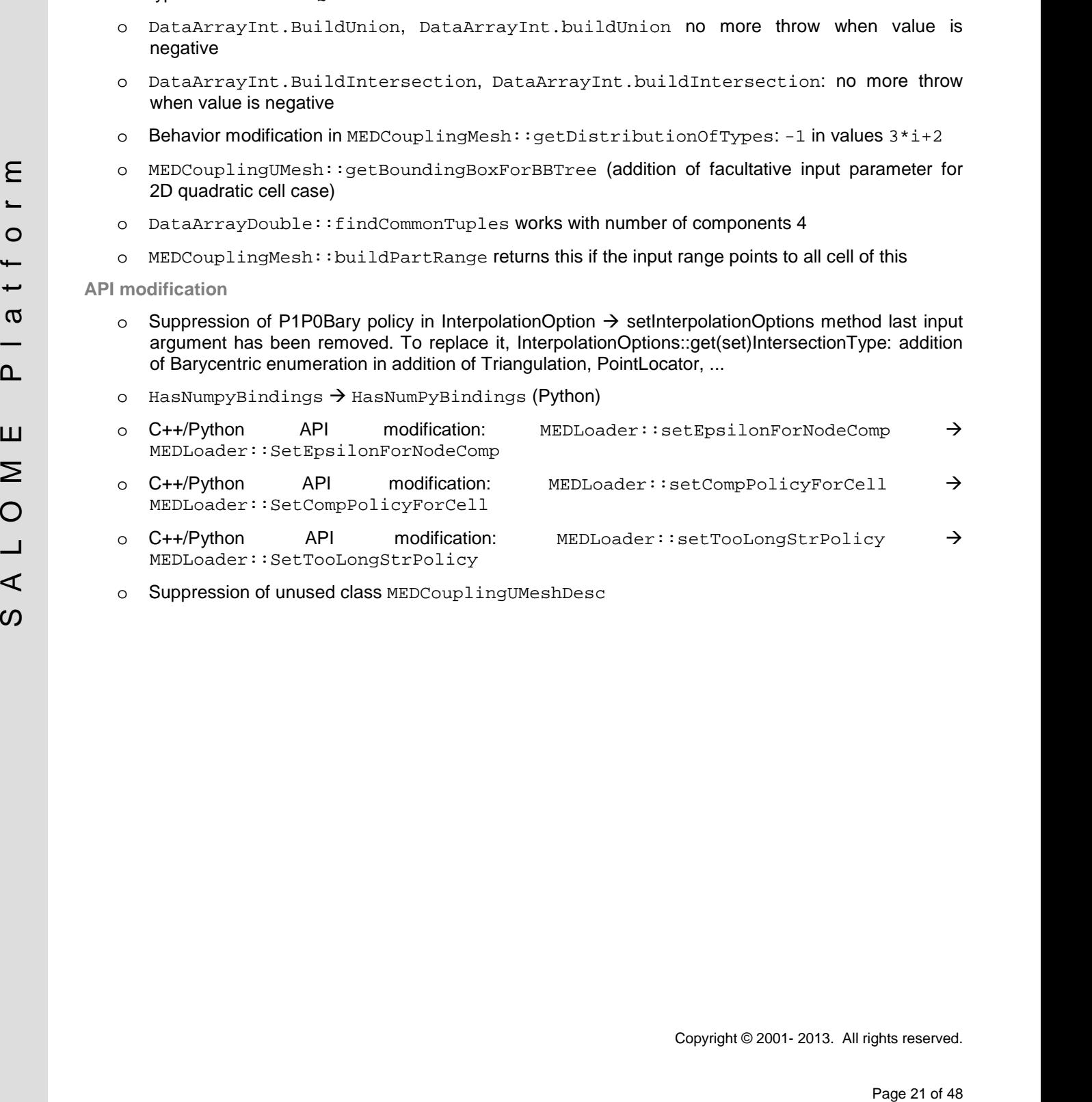

o Suppression of unused class MEDCouplingUMeshDesc

## **BUG CORRECTIONS**

### **GUI MODULE**

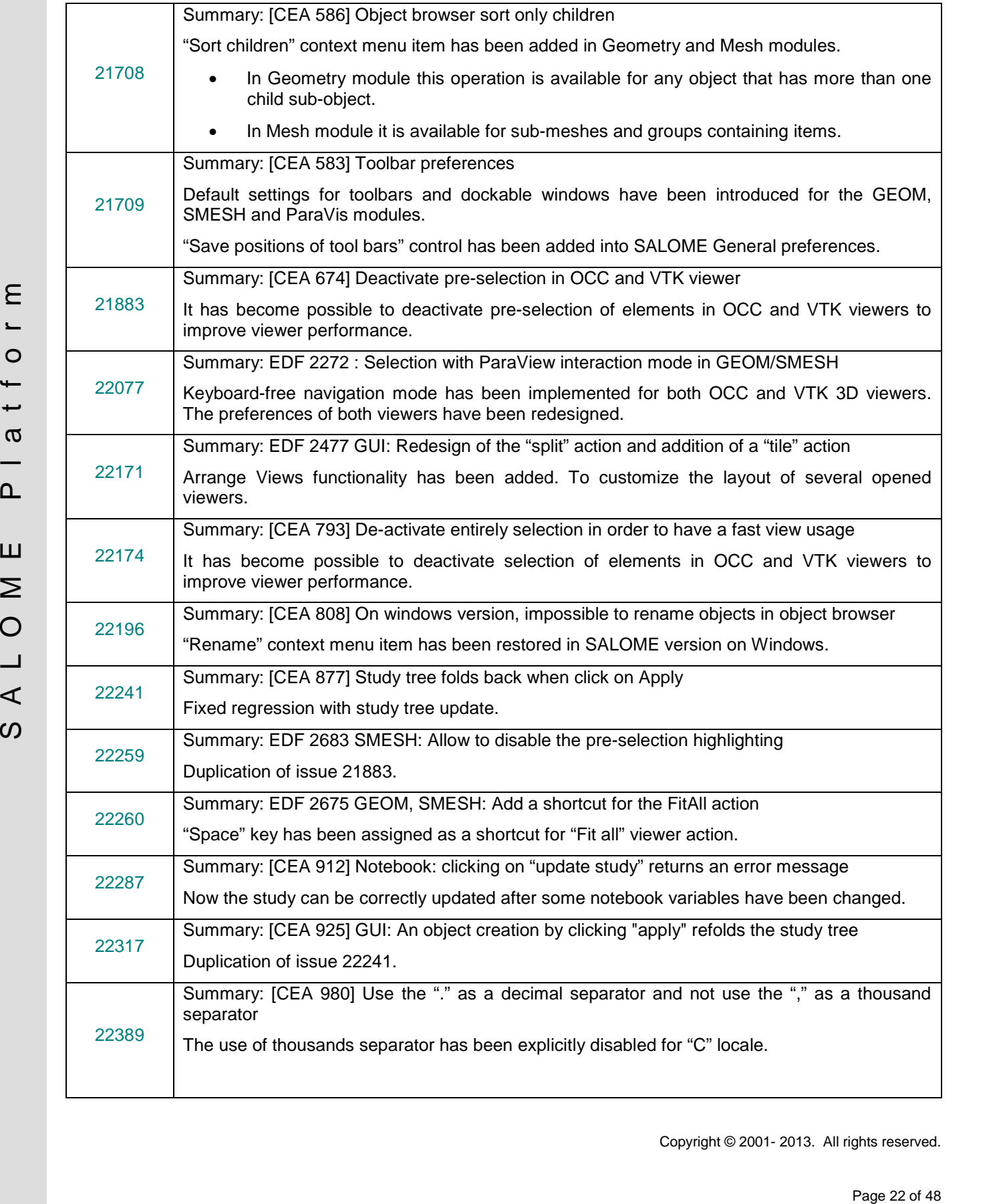

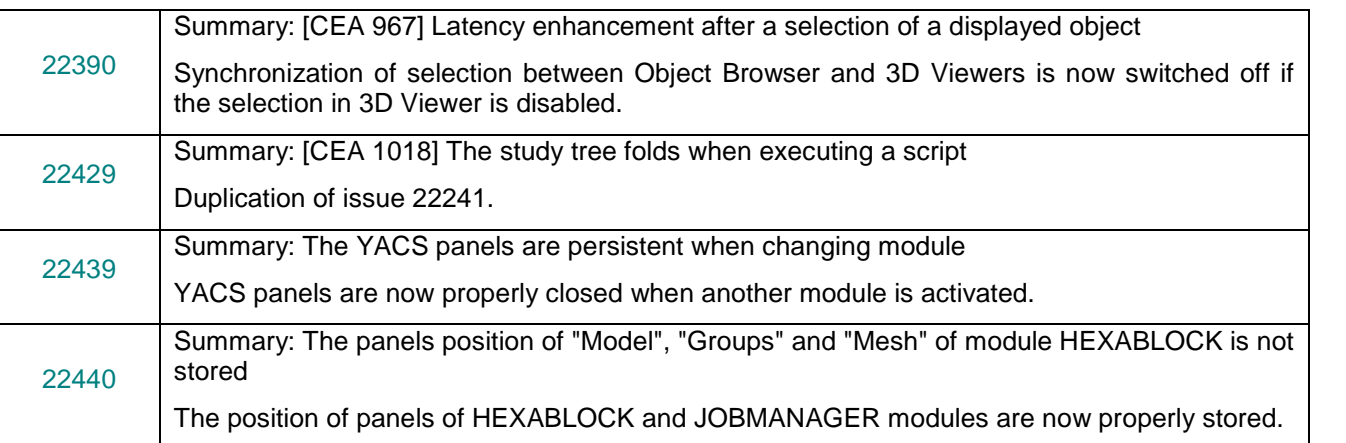

### **GEOM MODULE**

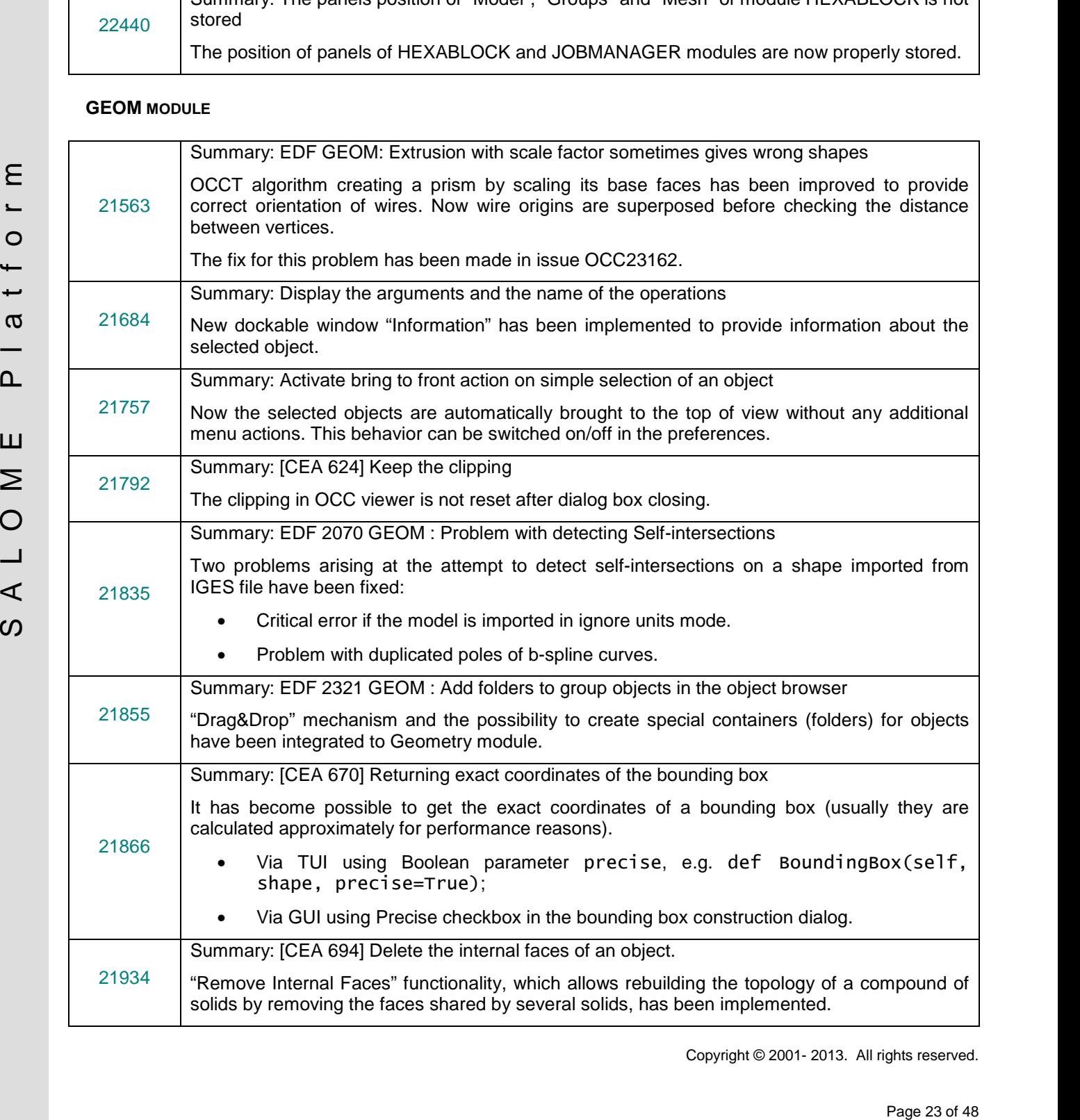

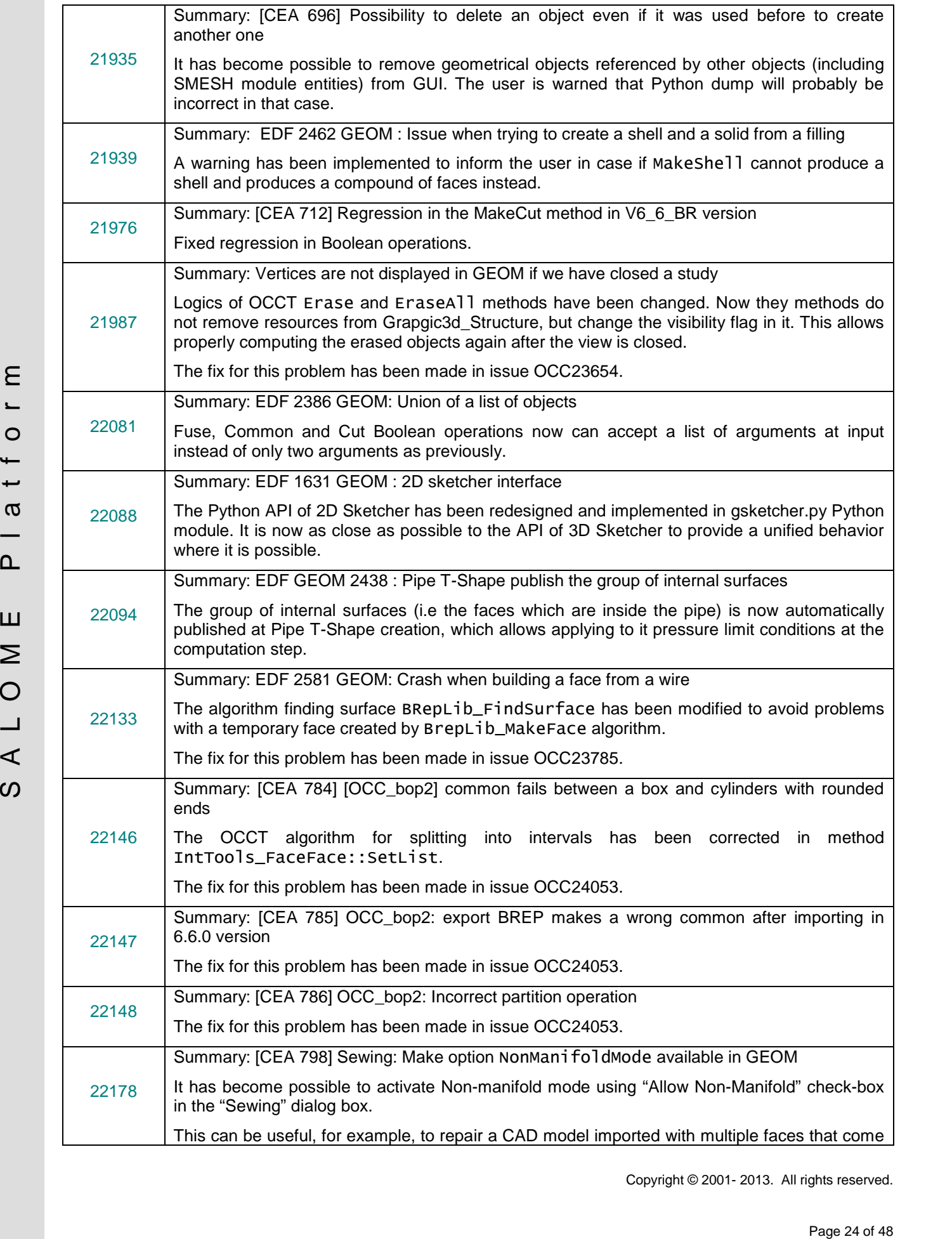

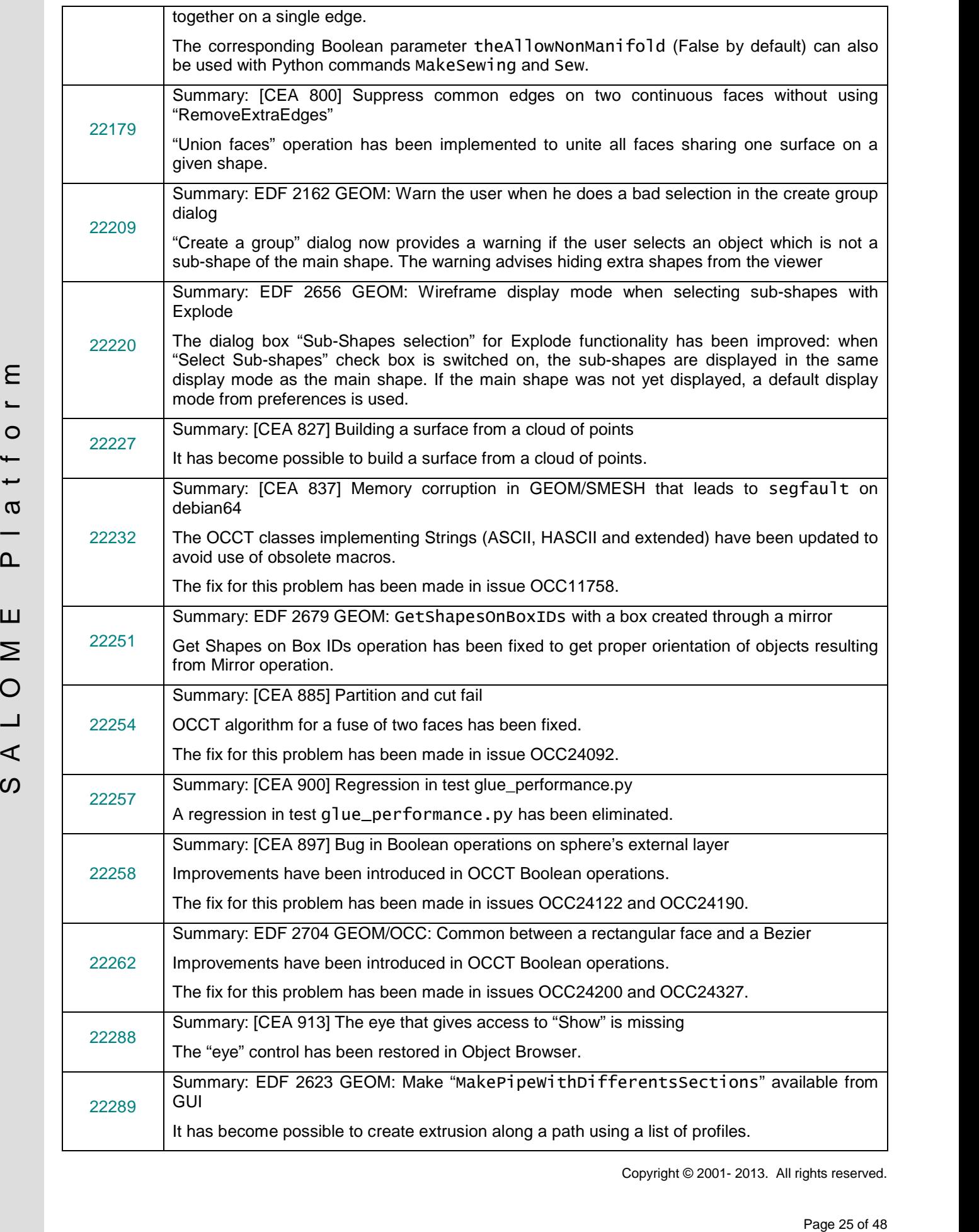

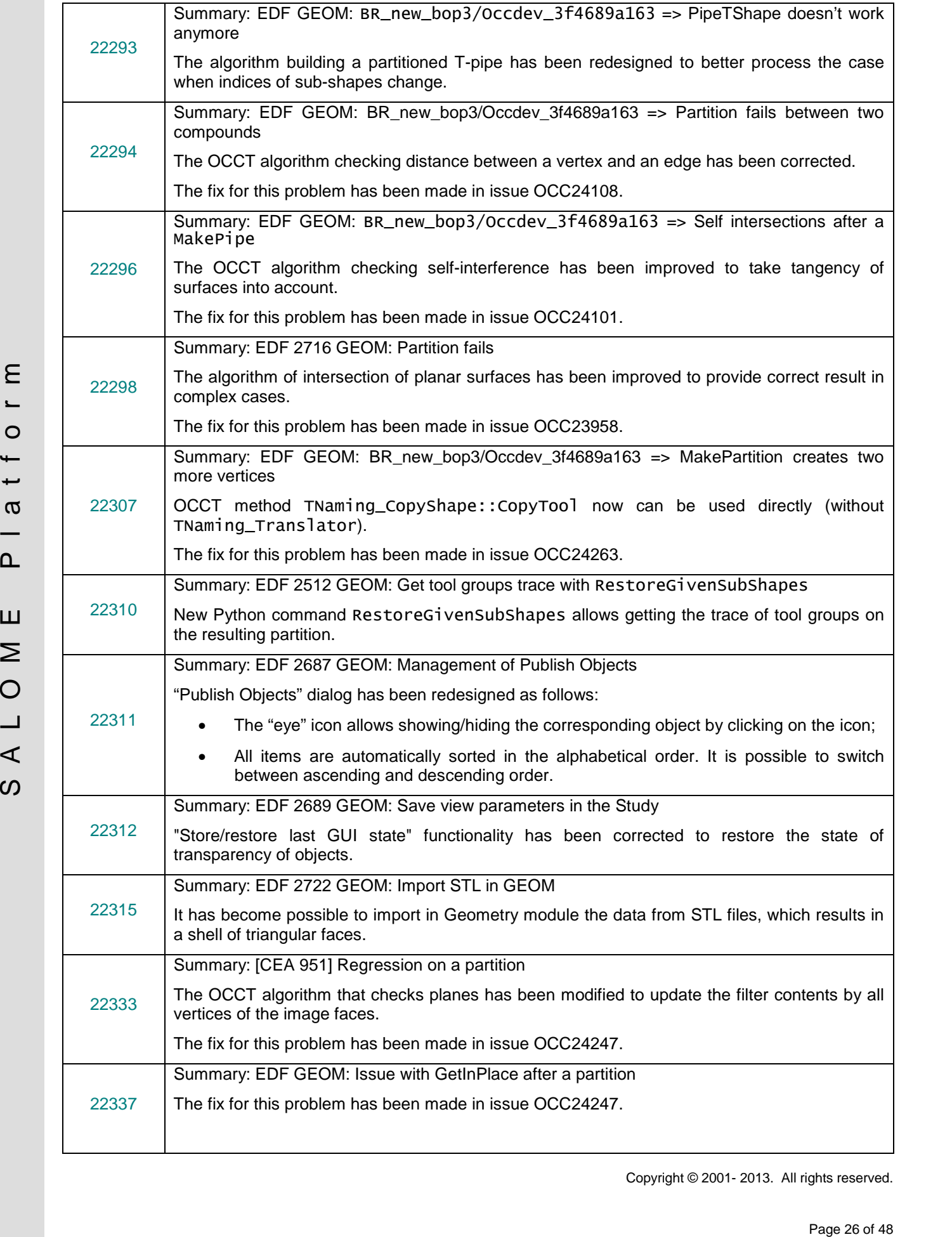

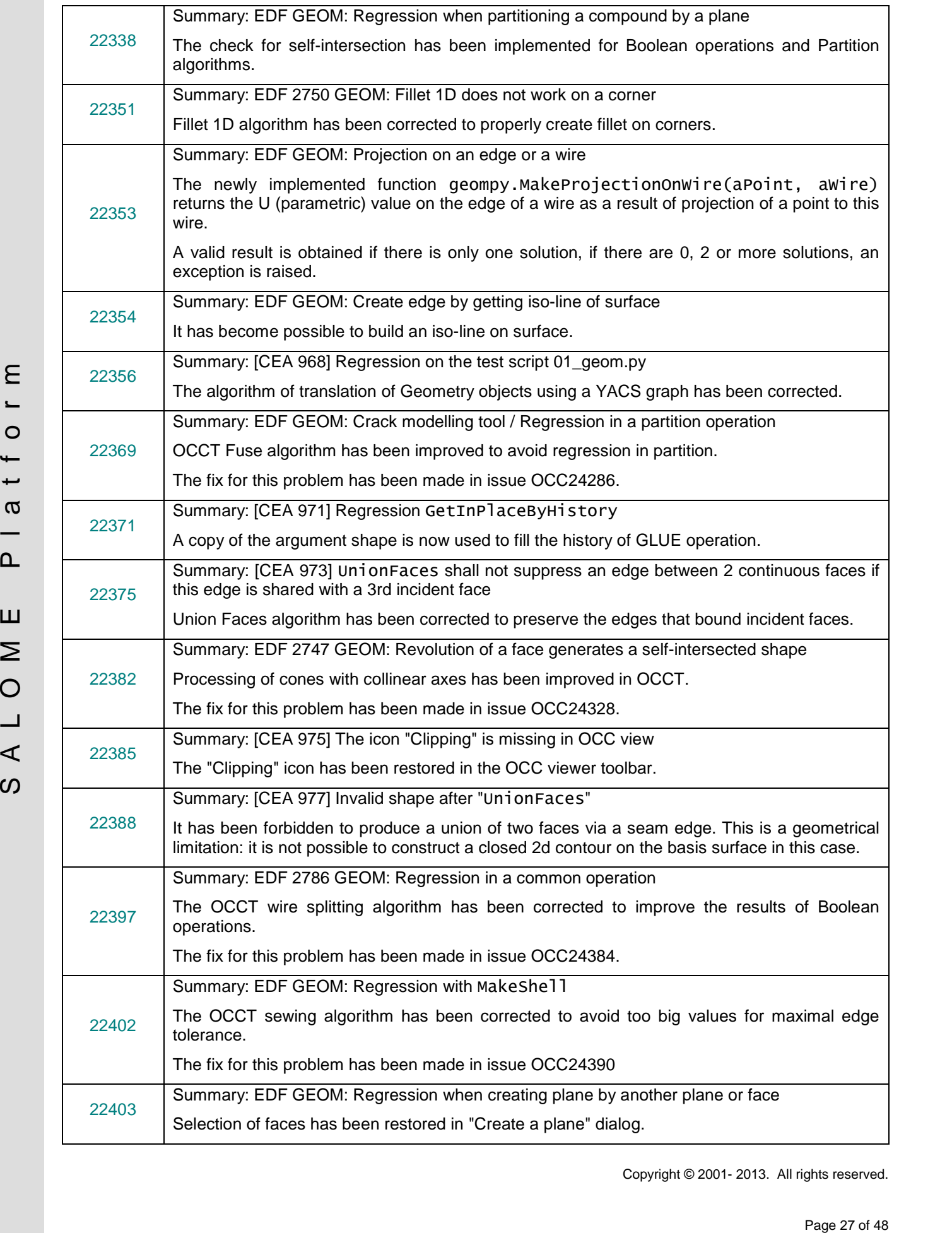

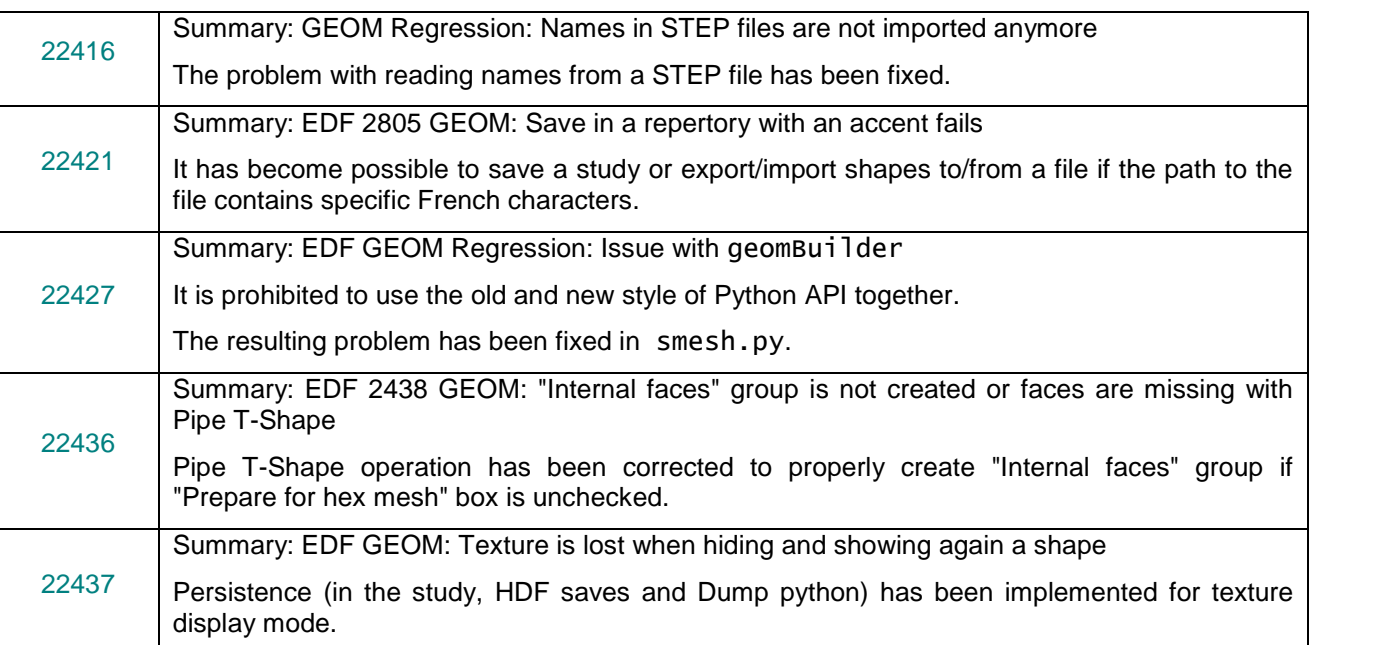

### **SMESH MODULE**

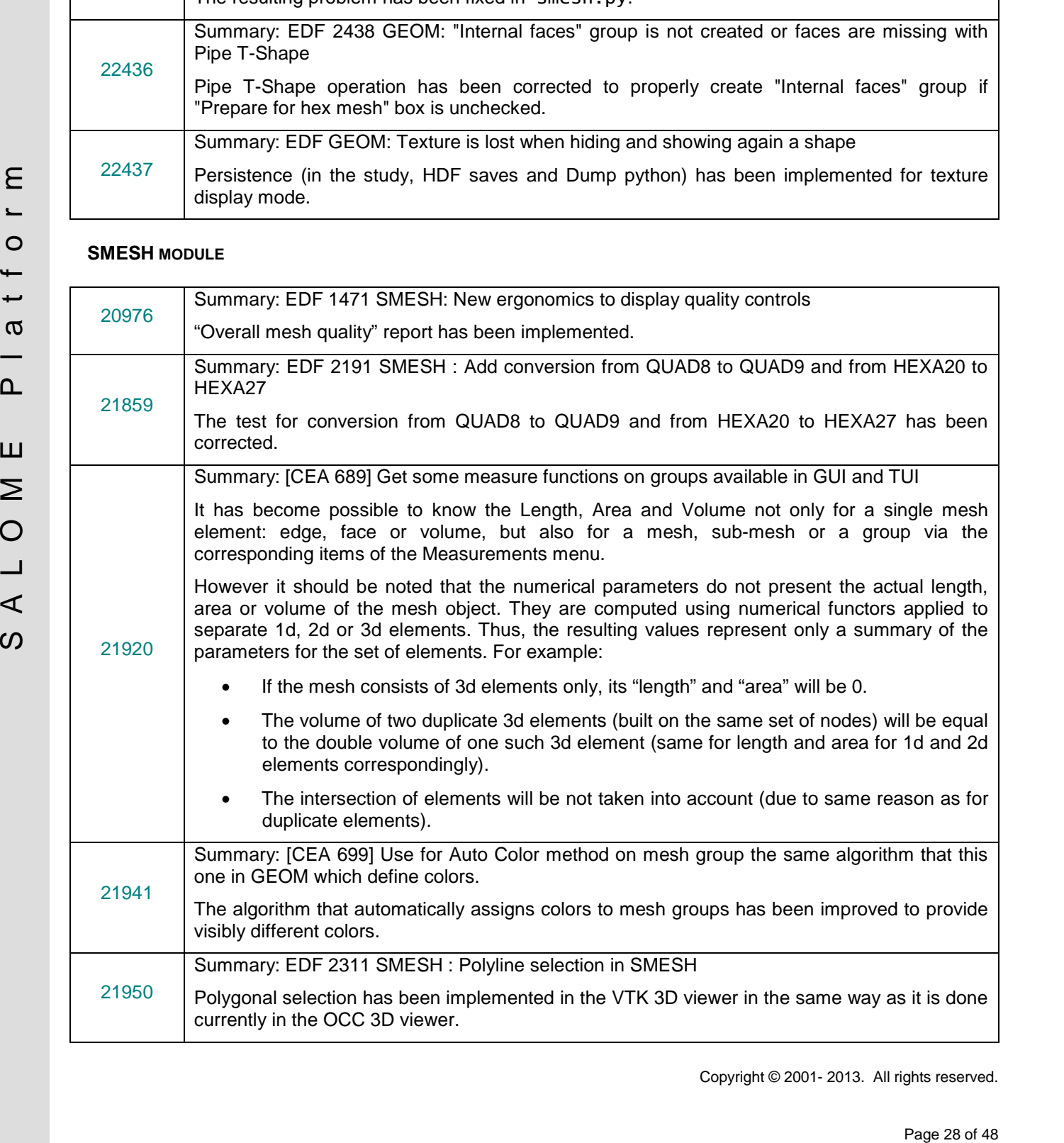

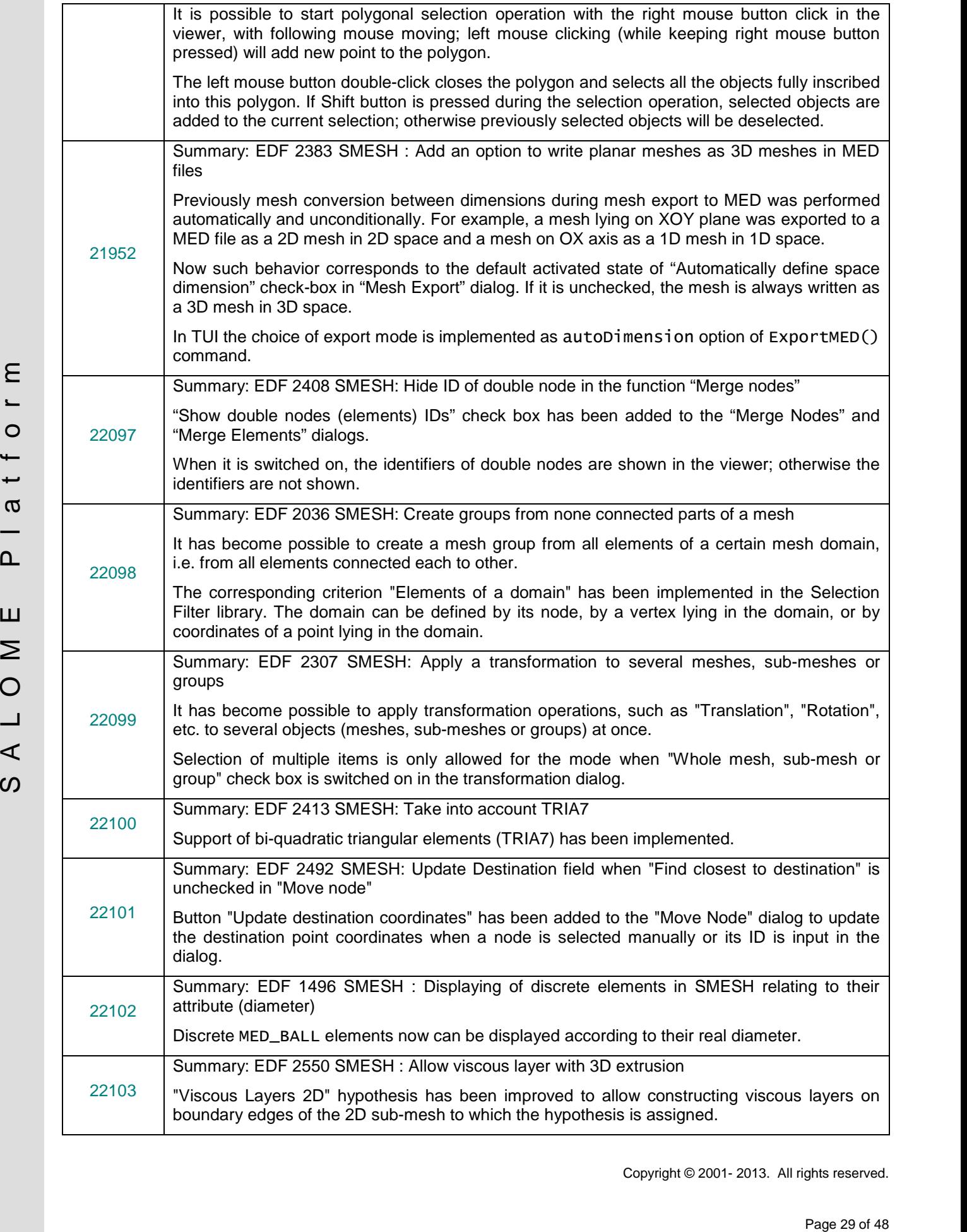

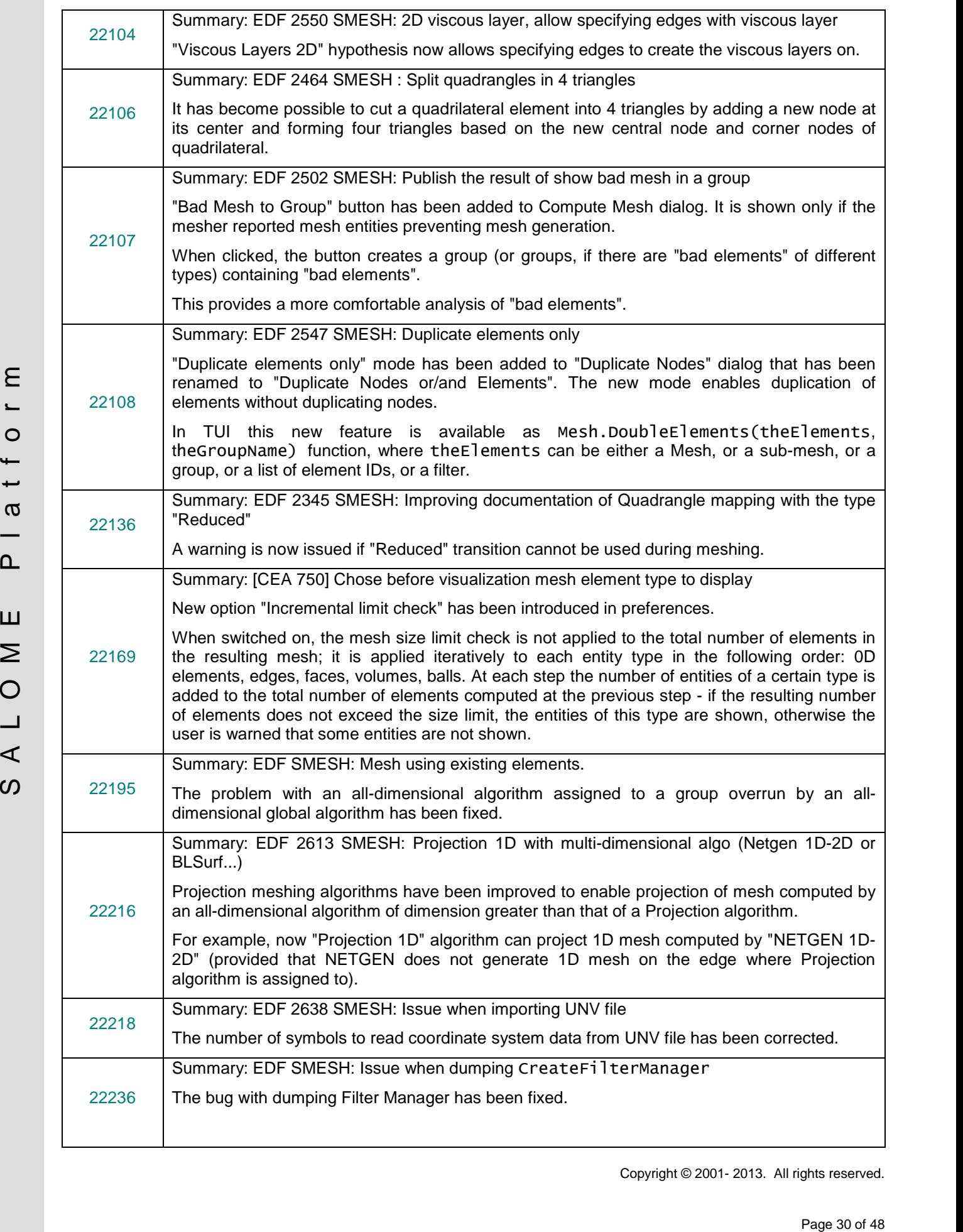

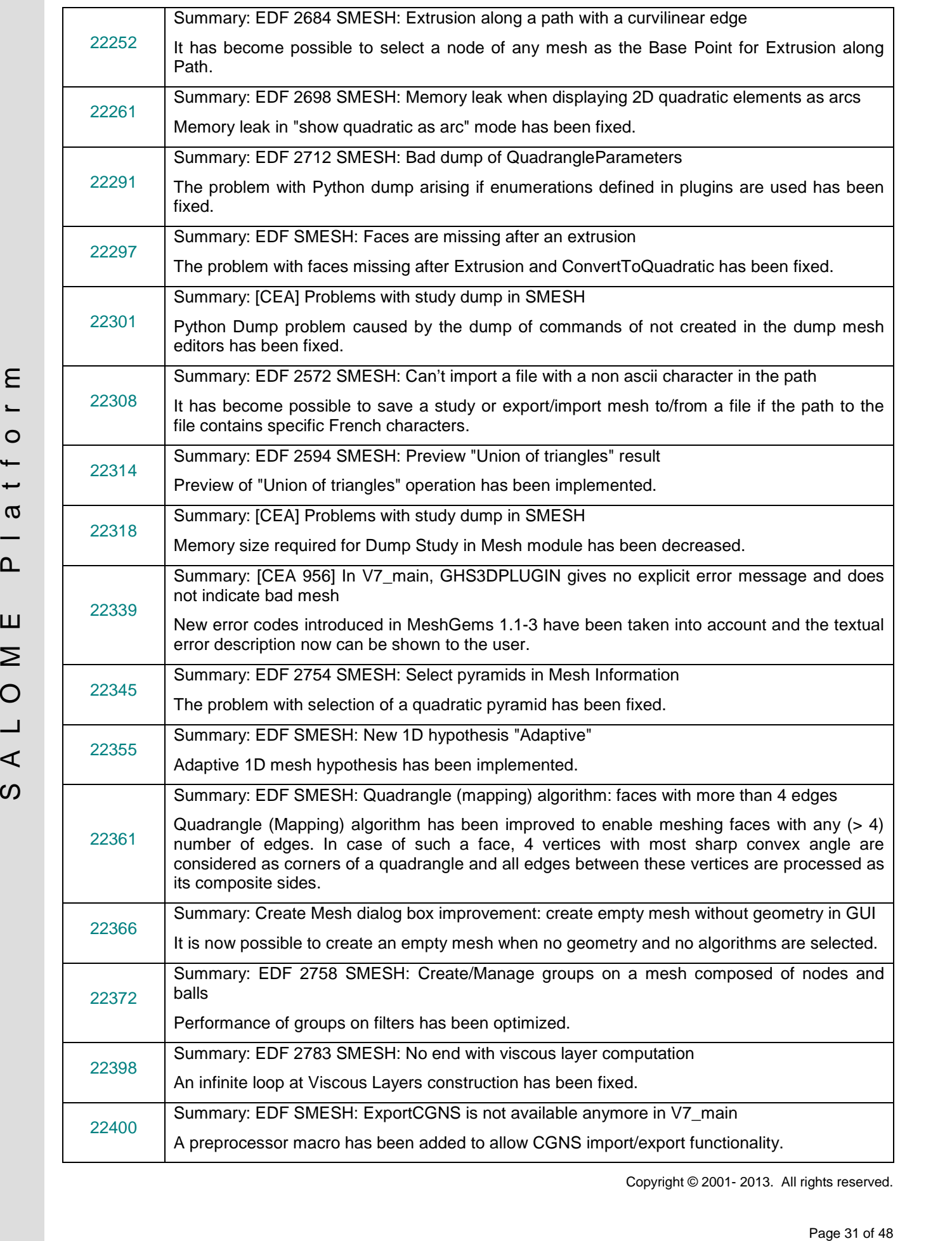

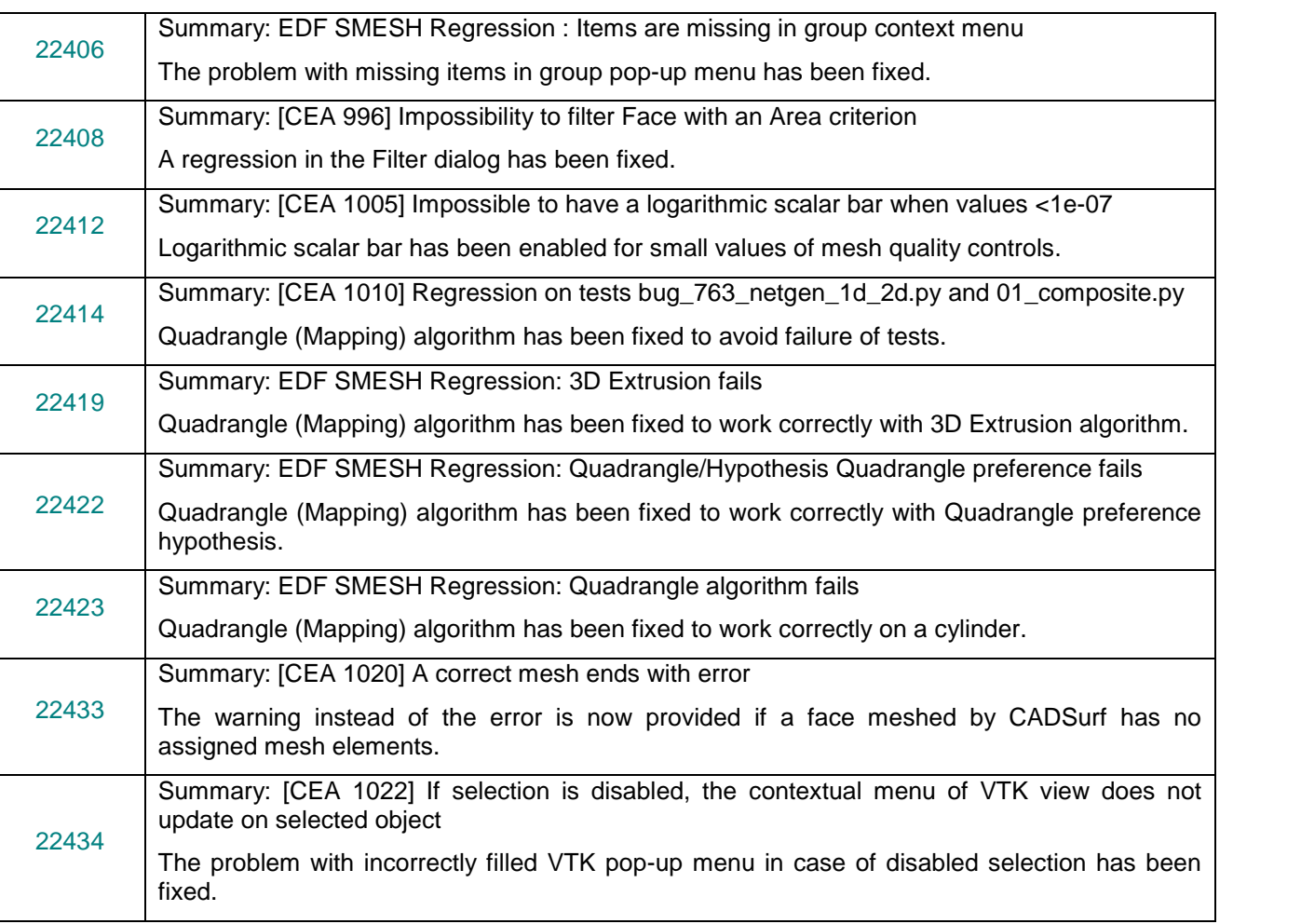

### **MED MODULE**

![](_page_31_Picture_256.jpeg)

![](_page_32_Picture_290.jpeg)

### **PARAVIS MODULE**

![](_page_32_Picture_291.jpeg)

### **YACS MODULE**

![](_page_32_Picture_292.jpeg)

![](_page_33_Picture_259.jpeg)

### **BLSURFPLUGIN MODULE**

![](_page_33_Picture_260.jpeg)

### **GHS3DPLUGIN MODULE**

![](_page_33_Picture_261.jpeg)

### **HEXOTICPLUGIN MODULE**

![](_page_34_Picture_256.jpeg)

### **NETGENPLUGIN MODULE**

![](_page_34_Picture_257.jpeg)

### **OTHER MODULES**

![](_page_34_Picture_258.jpeg)

### **INSTALLATION PROCEDURE**

![](_page_34_Picture_259.jpeg)

### **DOCUMENTATION**

![](_page_34_Picture_260.jpeg)

## **PROCESSED AND ANSWERED QUERIES**

![](_page_35_Picture_248.jpeg)

![](_page_36_Picture_229.jpeg)

## **OCCT 6.7.0 BUG CORRECTIONS**

This chapter lists bug corrections and improvements made for SALOME project in Open CASCADE Technology. These bug corrections and improvements are included into OCCT version 6.7.0 and earlier.

Note that only the issues related to SALOME platform are listed below.

![](_page_37_Picture_262.jpeg)

![](_page_38_Picture_244.jpeg)

![](_page_39_Picture_226.jpeg)

![](_page_40_Picture_222.jpeg)

![](_page_41_Picture_109.jpeg)

## **SUPPORTED LINUX DISTRIBUTIONS AND PRE-REQUISITES**

SALOME 7.3.0 supports Linux Debian 6.0 64bits, Linux Debian 7.1 64bits, Mandriva 2010 64bits, CentOS 5.5 64bits, CentOS 6.3 64bits, Fedora 18 64bits, Ubuntu 13.04 64bits, Windows XP 32bits and 64bits. SALOME 7.3.0 has been tested with the pre-requisites listed in the table below.

SALOME 7.3.0 comes with the same prerequisites versions on all supported platforms (with some exceptions). The table below lists the versions of the products used by SALOME platform. Other versions of the products can also work but it is not guaranteed.

![](_page_42_Picture_875.jpeg)

*\*) Not included into SALOME Installation procedure, Linux only \**) *Not included into SALOM*<br>\*\*) *Not included into SALOM*<br>\*\*\*) *Minimal required version* 

*\*\*) Not included into SALOME Installation procedure, Windows only*

![](_page_43_Picture_629.jpeg)

*\*) Not included into SALOME Installation procedure, Linux only*

*\*\*) Not included into SALOME Installation procedure, Windows only*

*\*\*\*) Minimal required version*

The following products are not used in SALOME directly; they are only required to build other pre-requisite products.

![](_page_43_Picture_630.jpeg)

**NOTE:** For some platforms SALOME uses prerequisites with patches (to fix different problems, like it is done in RPM) and defines specific configuration/compilation options. If you compile products without the Install Wizard we strongly recommend you to check configuration/compilation options using shell scripts located in config\_files folder of the SALOME Installation Wizard.

SALOME 7.3.0 depends on a number of products for run time execution, others are necessary only for compilation or generation of development documentation (like doxygen for example). Below there is a list of mandatory and optional products.

![](_page_44_Picture_467.jpeg)

### **Software Requirements**

## $\div$  **HOW TO INSTALL AND BUILD SALOME**

Please follow README file from Installation Wizard for correct installation of SALOME and all prerequisites on Linux.

If you would like to compile SALOME from scratch, please use build.sh script delivered with the Installation Wizard. Type "build.sh –h" to see available options of this script.

## **SALOME SYSTEM REQUIREMENTS**

### **Minimal Configuration:**

- Processor: Pentium IV
- 512 MB RAM
- Hard Drive Space: 3 GB
- Video card 64 MB

### **Optimal Configuration:**

- Processor: Dual Core
- 2 GB RAM + 2 GB Swap
- Hard Drive Space: 5 GB
- Video card 128 MB

## **HOW TO GET THE VERSION AND PRE-REQUISITES**

SALOME 7.3.0 pre-compiled binaries for Linux Mandriva 2010 64bits, Debian 6.0 64bits, Debian 7.1 64bits CentOS 5.5 64bits, CentOS 6.3 64bits, Fedora 18 64bits, Ubuntu 13.04 64bits, Windows XP 32bits and 64bits can be retrieved from the SALOME web site <http://www.salome-platform.org> or from ftp repository ftp://ftp.opencascade.com.

The SALOME Installation procedure includes SALOME modules sources, and it is possible to build sources from scratch using build. sh script coming with installation procedure.

Processor: Pontium IV<br>  $\cdot$  block 86 AM<br>  $\cdot$  block and 6 MB<br>  $\cdot$  block and 6 MB<br>  $\cdot$  Possible of MM 2 of 8 Swan<br>  $\cdot$  206 RAM  $\cdot$  206 Swan<br>  $\cdot$  206 RAM  $\cdot$  206 Swan<br>  $\cdot$  46 OW TO GET THE VERSION AND PRE-REQUISITES<br> SALOME Installation procedure for Linux includes a patch for NETGEN which is placed inside NETGENPLUGIN module sources. This patch is used for all platforms to fix several bugs of NETGEN. During the compilation on NETGEN from sources by the SALOME Installation Wizard, the patch is applied automatically to the standard NETGEN distribution. You can download NETGEN 4.9.13 from its official site using the following link: [http://www.hpfem.jku.at/netgen.](http://www.hpfem.jku.at/netgen)

All other pre-requisites can be obtained either from your Linux distribution (please be sure to use a compatible version) or from the distributors of these pre-requisites (for example, <http://qt.nokia.com> for Qt). Note that for some of pre-requisite products SALOME Installation procedure also includes patches that fix the problems detected by SALOME.

## **EXACTLEMS AND LIMITATIONS**

- The following modules are obsolete and not included into SALOME 7.3.0 release: FILTER, SUPERV, MULTIPR, VISU (Post-Pro). These modules are considered obsolete and not supported anymore.
- Application crash might occur on the data publication in the study if both data server and CPP container are running in the standalone mode.
- On some platforms the default font settings used in SALOME might cause bad application look-nfeel. This problem can be solved by changing the font settings with qtconfig utility included into the distribution of Qt 4.
- The following limitations refer to BLSURF plug-in:
	- $\circ$  Mesh contains inverted elements, if it is based on a shape, consisting of more than one face (box, cone, torus...) and if the option "Allow Quadrangles (Test)" has been checked before computation.
	- o SIGFPE exception is raised after trying to compute a mesh based on a box with "Patch independent" option checked.
	- o It has been found out that BLSURF algorithm can't be used as a local algorithm (on sub meshes) and as a provider of low-level mesh for some 3D algorithms because BLSURF mesher (and, consequently, the plug-in) does not provide information on node parameters on edges (U) and faces (U, V). For example, the following combinations are impossible:
		- global MEFISTO or Quadrangle(mapping) + local BLSURF;
		- **BLSUFR + Projection 2D from faces meshed by BLSURF:**
		- local BLSURF + Extrusion 3D.
- Sometimes regression test bases give unstable results; in this case the testing should be restarted.
- A native VTK can be used only after manual recompilation with the GL2PS component.
- NETGEN 1D-2D and 1D-2D-3D algorithm do not require definition of 2D and 1D algorithms and hypotheses for both mesh and sub-mesh. 2D and 1D algorithms and hypotheses defined with NETGEN 1D-2D or 1D-2D-3D algorithm will be ignored during calculation.
- SALOME in general supports reading of documents from earlier versions but the documents created in the new version may not open in earlier ones. However, some studies may work incorrectly in SALOME 7x; mainly it concerns studies with Post-Pro data in which med v2.1 files have been imported. Due to removal of med v2.1 support and deprecation of Post-Pro module in SALOME series 7x, there can be problems with opening of such studies in SALOME.
- If SALOME modules are not installed in a single folder, SALOME may not work in the CSH shell since the environment variables are too long by default. In this case, it is suggested to use SH or to install all modules in the same folder.
- The constraintent of U.S. The internal of the the constraints and the constraints of the constraints are the BLSURF plag-mit<br>
A Mela constant is liven on the constraints and the constraints are the distribution of the con • During the compilation of OCCT 6.x by Makefiles on a station with NVIDIA video card you can experience problems because the installation procedure of NVIDIA video driver removes library libGL.so included in package libMesaGL from directory /usr/X11R6/lib and places this library libGL.so in directory /usr/lib. However, libtool expects to find the library in directory /usr/X11R6/lib, which causes compilation failure (See /usr/X11R6/lib/libGLU.la). We suggest making symbolic links in that case using the following commands:
	- ln -s /usr/lib/libGL.so /usr/X11R6/lib/libGL.so
	- ln -s /usr/lib/libGL.la /usr/X11R6/lib/libGL.la
	- Stream lines presentation cannot be built on some MED fields due to limitations in VTK.
	- MEFISTO algorithm sometimes produces different results on different platforms.
- In some cases the number of triangles generated by MEFISTO may be different at each attempt of building the mesh.
- When generating a 2D mesh with "Maximum Area" hypothesis used, MEFISTO algorithm can produce cells with maximum area larger than specified by the hypothesis.
- For the current moment, because of the ParaView application architecture limitations, PARAVIS module has the following known limitations:
	- o PARAVIS is a "singleton" module: that means that it can be used within one study only. As soon as the user activates the PARAVIS in a study, this module becomes unavailable in other studies.
	- o PARAVIS module works unstably using a remote connection; when SALOME is running on a remote computer, activation of PARAVIS module can sometimes lead to the application hang-up.
	- o PARAVIS module compilation can fail on 64-bit platforms when building ParaMEDCorba plugin (due to crash of kwProcessXML tool during generation of the plugin documentation). In such case it is necessary to unset VTK\_AUTOLOAD\_PATH environment variable and restart the compilation, for example:

[bash%] unset VTK\_AUTOLOAD\_PATH

PARAVIS module works unstably jump a termine connection, were SMLOME in turning on<br>
a remote computer, activation of PARAVIS module can summitted from the<br>
Page 16 of 48 S A L O M E P leaders to replace the policies and f • There can be problems when installing SALOME with Installation Wizard in "build from sources" mode caused by numerous bugs in ParaView 3.98 build procedure: on some platforms the compilation of ParaView can take more than 24 hours. Moreover, compilation of ParaView on some platforms can even fail.